# **Magnescale**

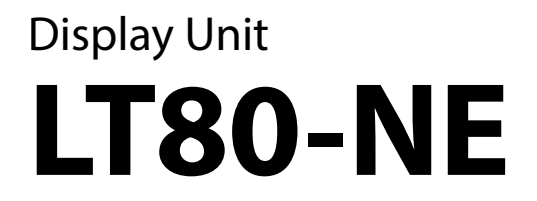

Read all the instructions in the manual carefully before use and strictly follow them. Keep the manual for future references. This manual corresponds to LT80-NE software version 1.06.00 or later.

System Port Command Reference Manual

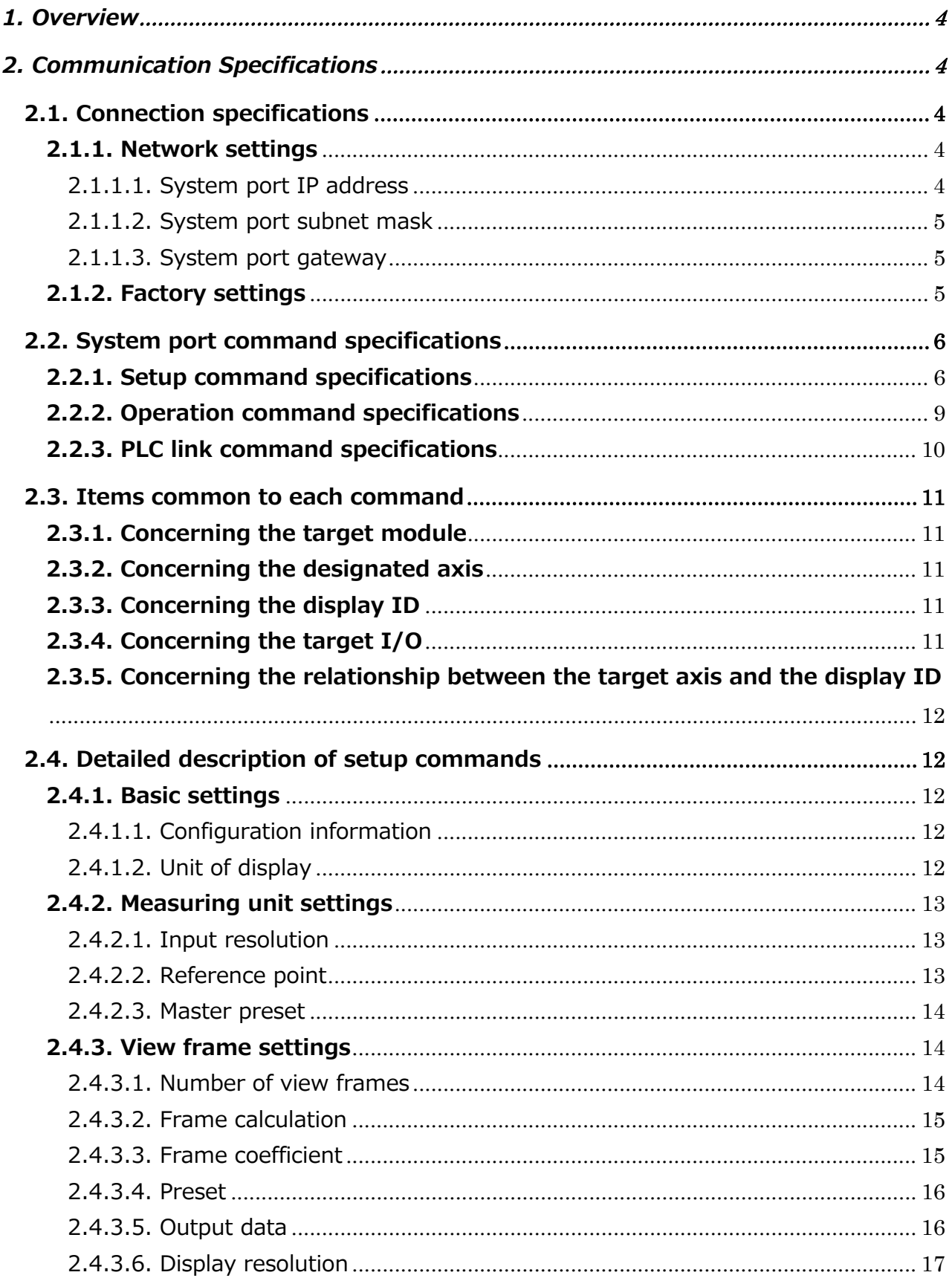

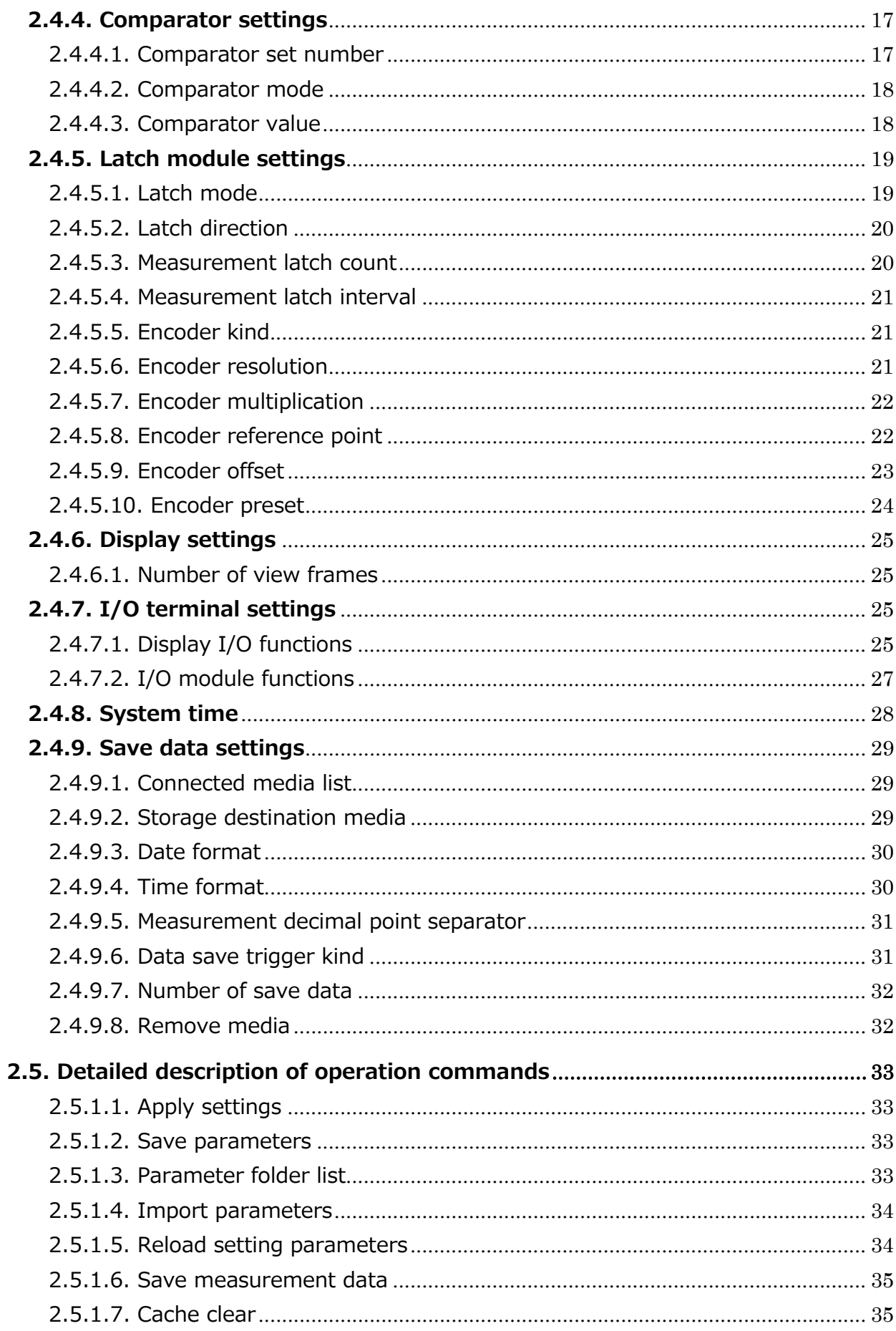

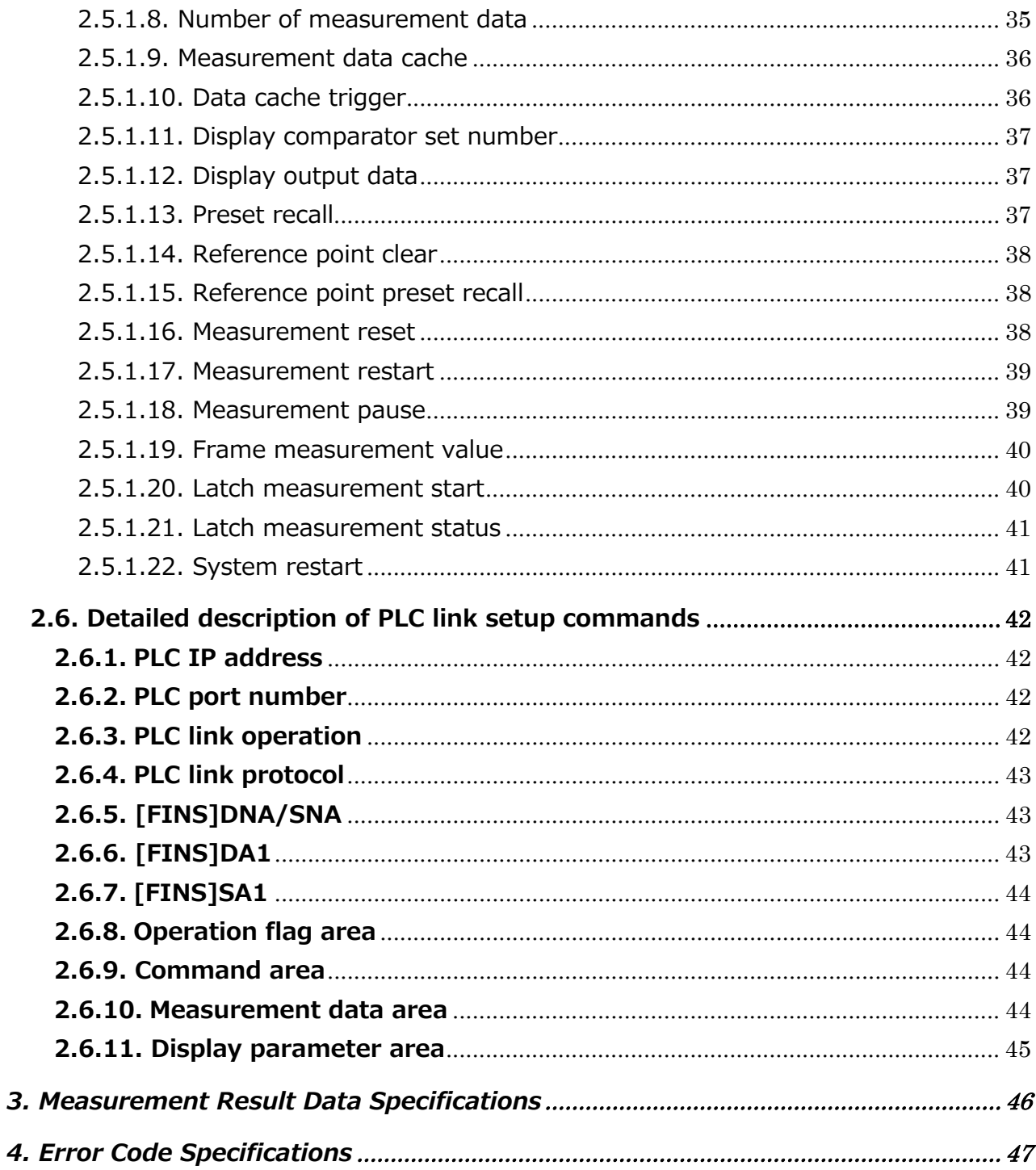

 $\overline{4}$ .

## **1. Overview**

This Command Reference Manual defines the communication specifications with the host system that uses the LAN port (hereafter, "system port") of the LT80-NE.

## **2. Communication Specifications**

## **2.1. Connection specifications**

The communication protocol for using system port commands is TCP/IP. The LT80-NE passively opens port 22000 and performs handshake by requesting connection from the host PC.

The commands defined by this manual are treated as a single sequence upon the response of the LT80-NE after command issue by the host PC.

Unexpected operations may result if the host PC issues a command without waiting for a response from the LT80-NE.

In addition, unexpected operations may result if the LT80-NE is operated directly while connected to the system port.

Commands other than the GetCacheData command have a response time of 50 ms or less.

For the GetCacheData command, this is the time to transfer one data consisting of 672 bytes, and at an effective rate of 50 Mbps it takes approximately 40 seconds to transfer 300,000 data.

## **2.1.1. Network settings**

These functions are used to make the detailed network settings for the LT80-NE.

The IP address of the system port of the LT80-NE is "192.168.3.100" (IPv4) when shipped from the factory.

## **2.1.1.1. System port IP address**

Table 2-1-1 shows the specification of the system port IP address command used to set the IP address of the system port.

The set IP address becomes valid once the LT80-NE is restarted.

\* Addresses belonging to the 192.168.0.xx, 192.168.1.xx, and 192.168.2.xx networks cannot be set.

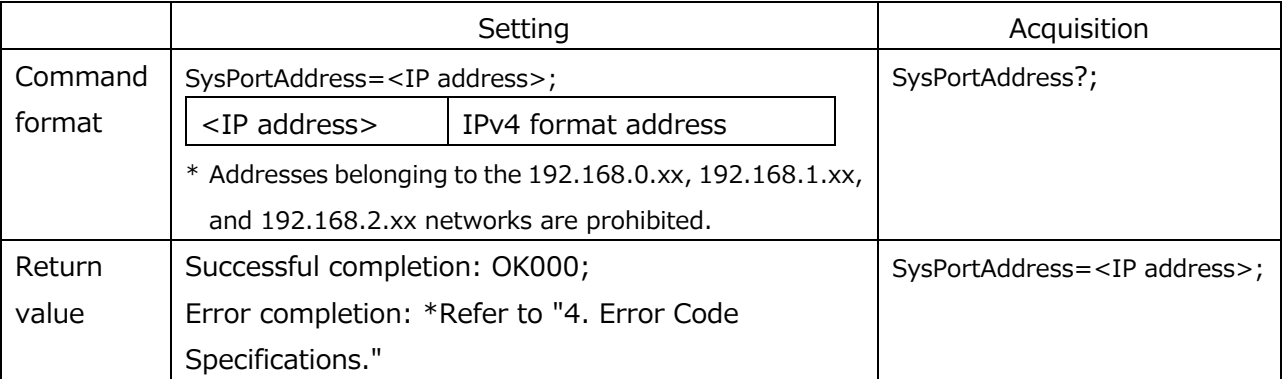

#### **Table 2-1-1 System port IP address command specification**

## **2.1.1.2. System port subnet mask**

Table 2-1-2 shows the specification of the system port subnet mask command used to set the subnet mask of the system port.

The set subnet mask becomes valid once the LT80-NE is restarted.

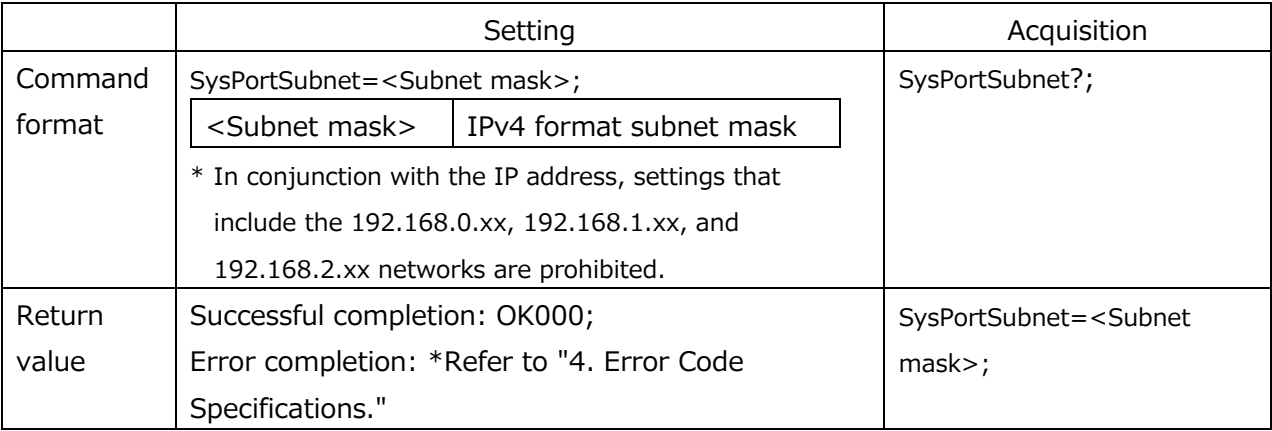

#### **Table 2-1-2 System port subnet mask command specification**

## **2.1.1.3. System port gateway**

Table 2-1-3 shows the specification of the system port gateway command used to set the default gateway of the system port.

The set gateway address becomes valid once the LT80-NE is restarted.

#### **Table 2-1-3 System port gateway command specification**

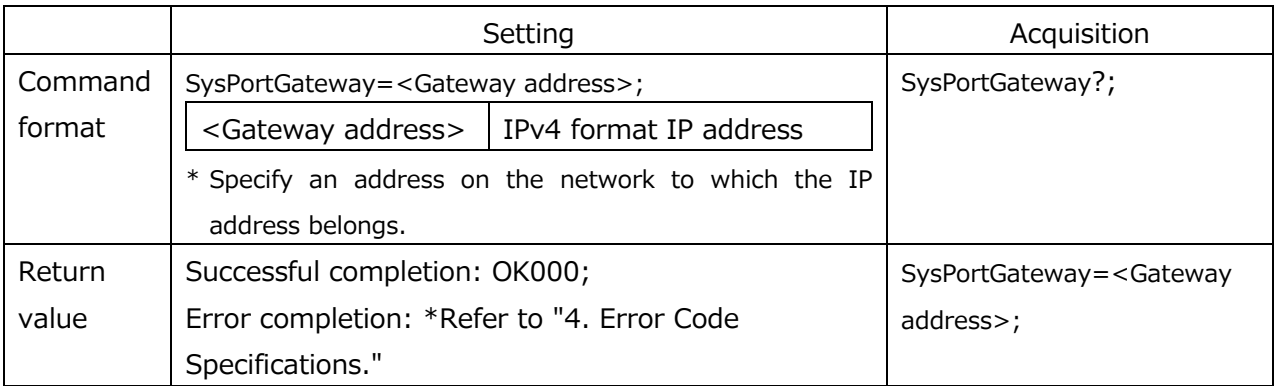

## **2.1.2. Factory settings**

Table 2-1-4 shows the specification of the factory settings command used to return the system to the factory settings.

When this command is issued, the parameter files saved in the system will be cleared and the system will be returned to the factory settings.

This command becomes valid when it is received three times in succession.

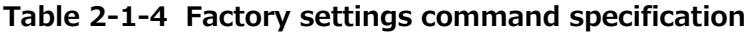

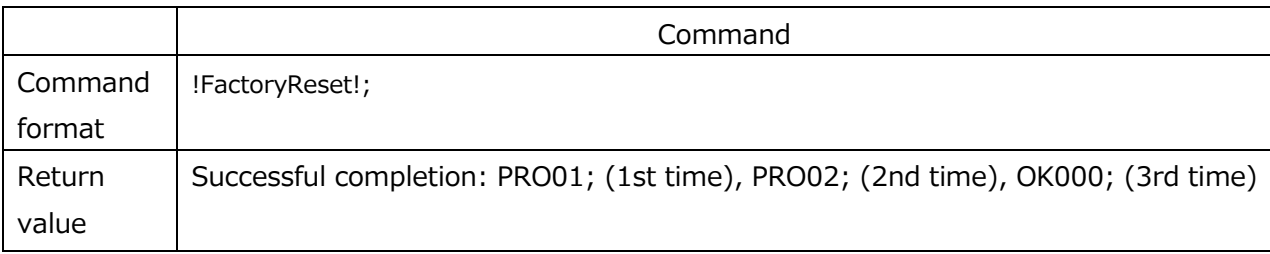

#### **2.2. System port command specifications**

System port commands are classified into setup commands and operation commands. Setup commands are used to make display unit settings, and operation commands are used to operate the display unit.

#### **2.2.1. Setup command specifications**

The setup commands are as follows.

The setup commands " reference point setting" and "master preset" are immediately applied to measurement.

To apply other settings, issue the operation command "apply settings."

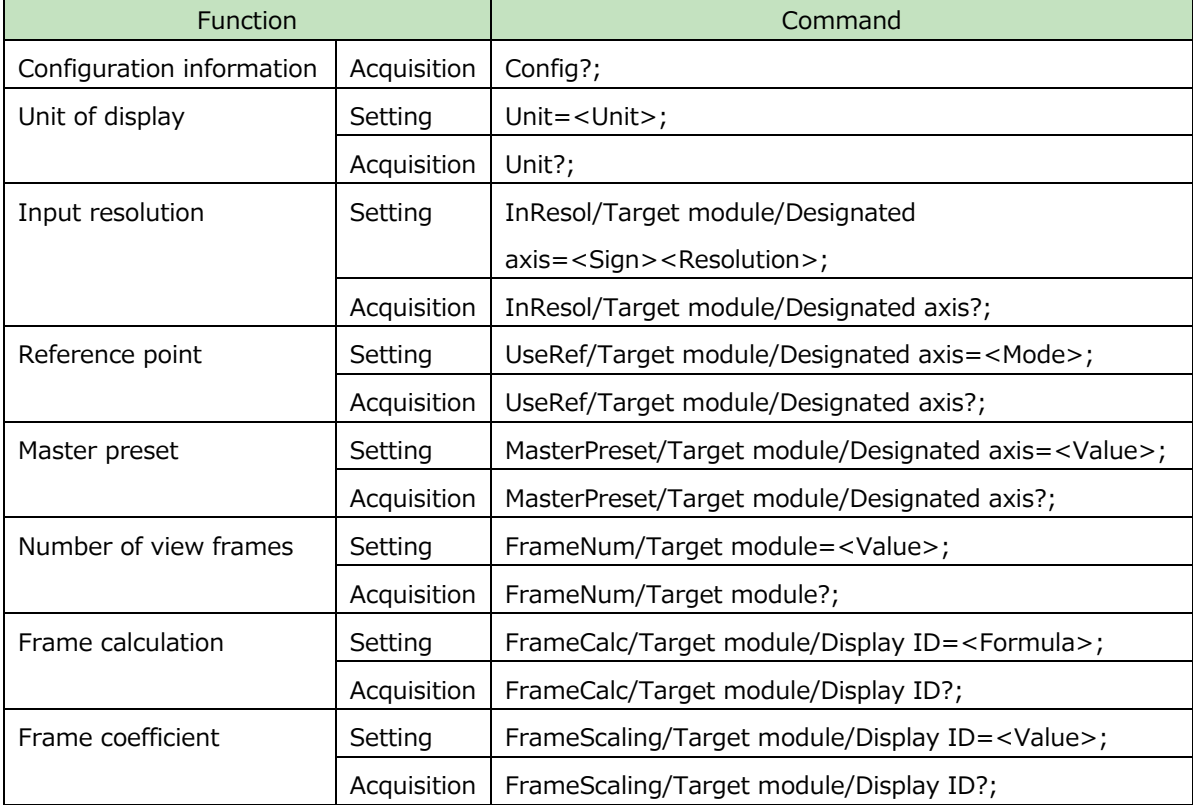

#### **Table 2-2-1 List of setup commands**

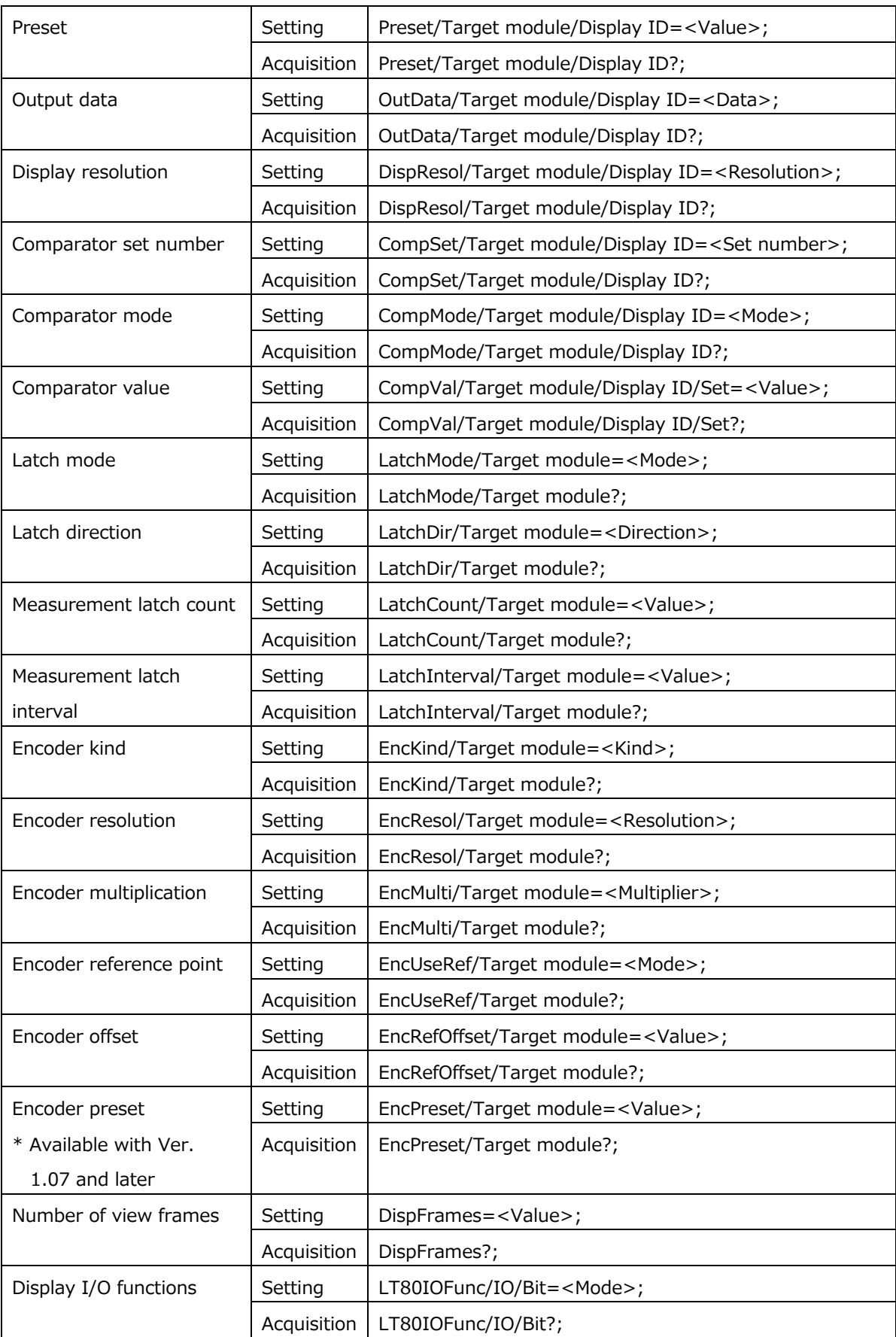

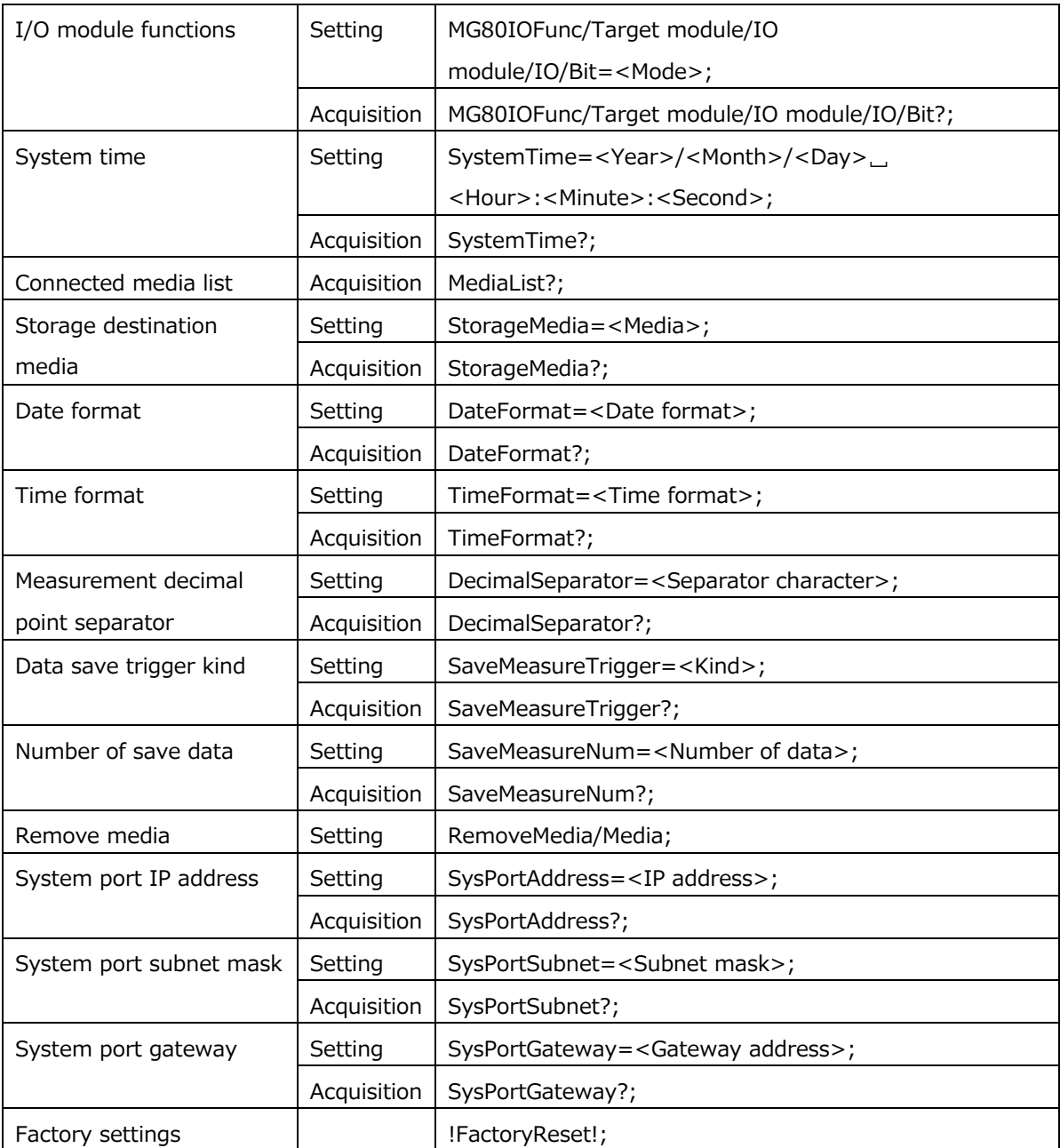

# **2.2.2. Operation command specifications**

The operation commands are as follows.

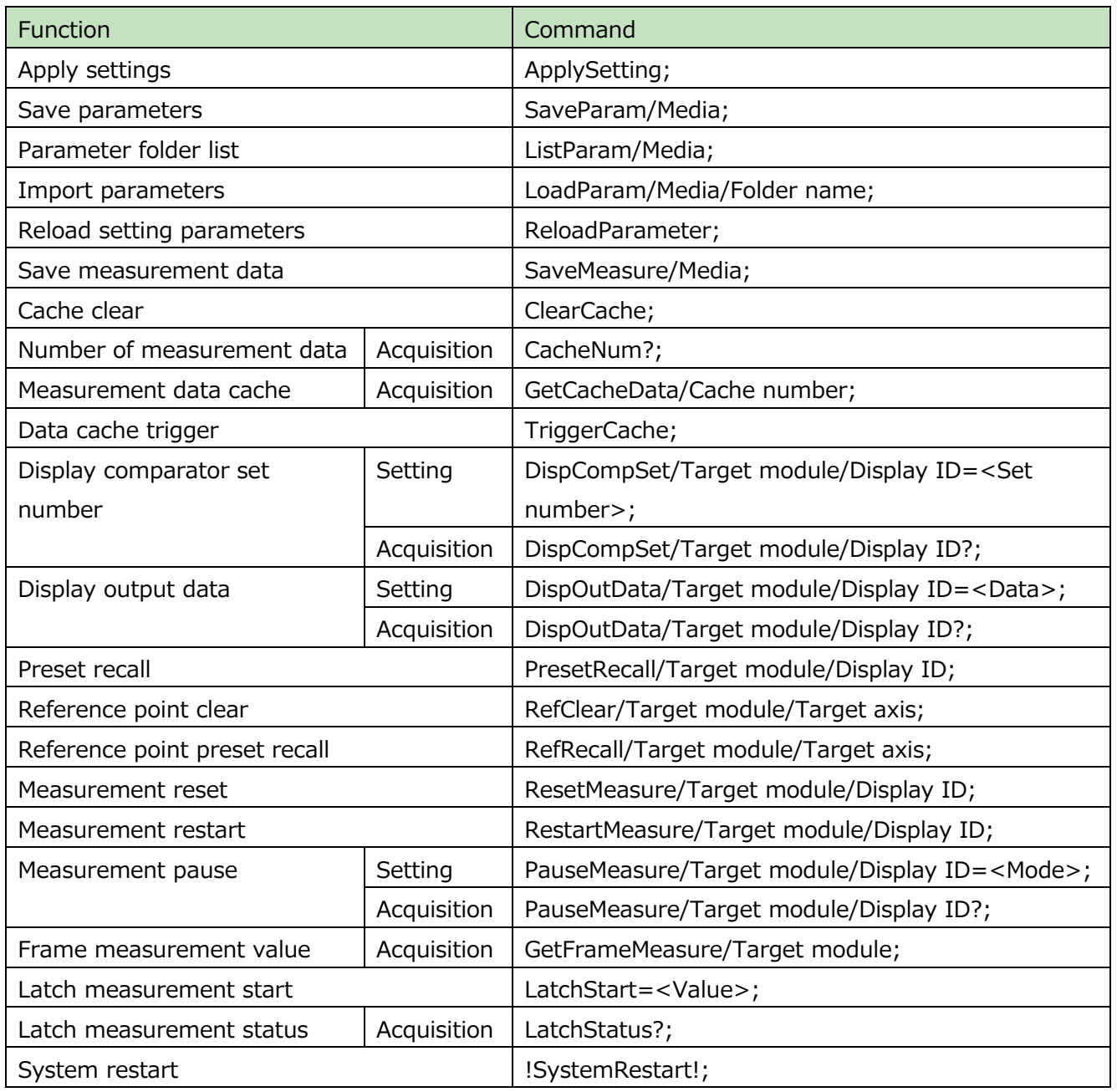

## **Table 2-2-2 List of operation commands**

## **2.2.3. PLC link command specifications**

The PLC link commands are as follows.

\* PLC link commands are available with Ver. 1.07 and later.

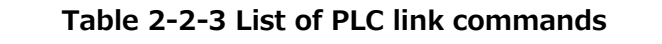

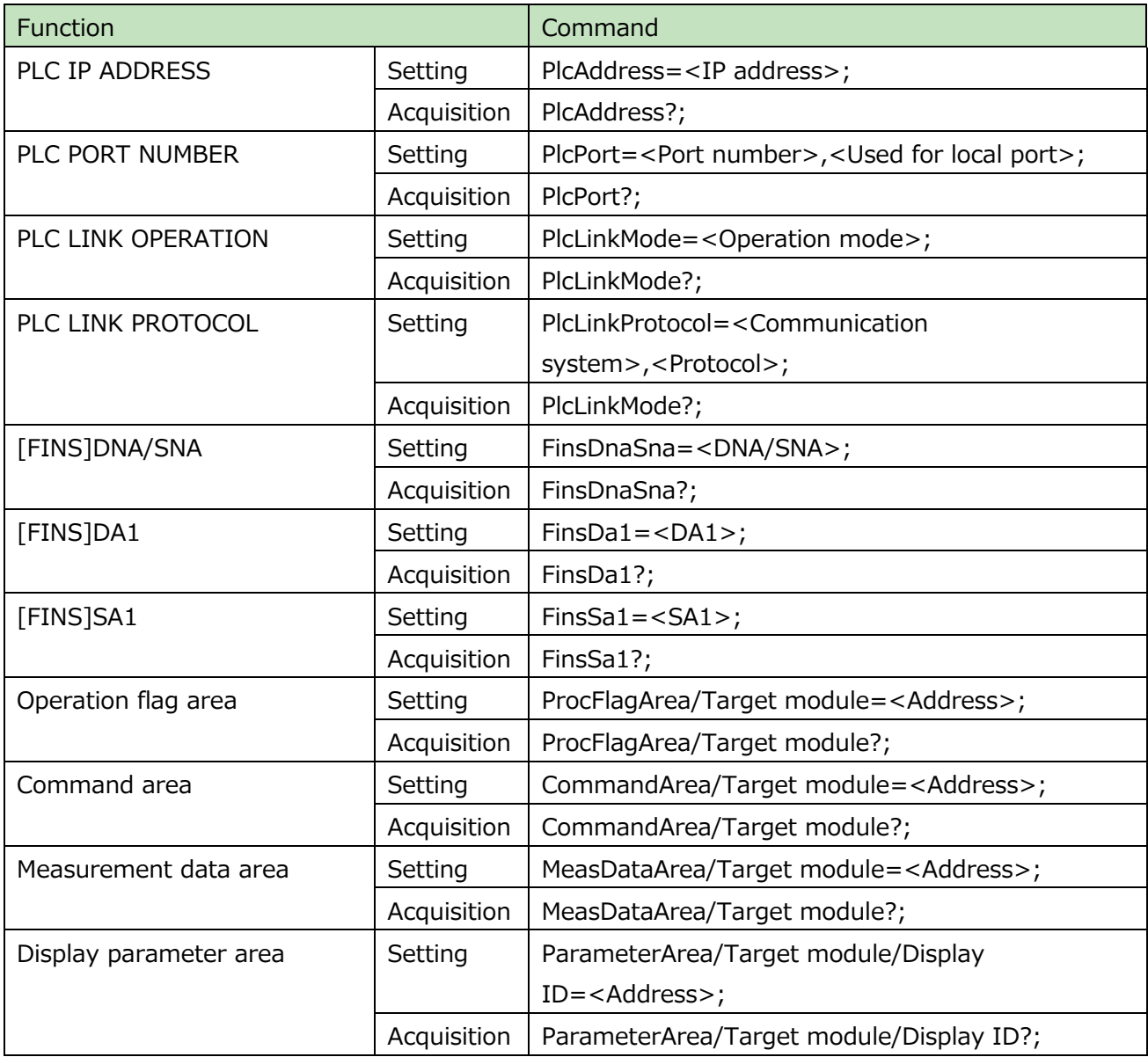

#### **2.3. Items common to each command**

The items common to each command are described below.

## **2.3.1. Concerning the target module**

The target module designates the ID of the MG80-MA. When "All modules" is selected, all the modules that configure the system become the target regardless of the designated axis and display ID. When "All modules" is designated, only operation commands are valid.

#### **Table 2-3-1 How to designate the target module**

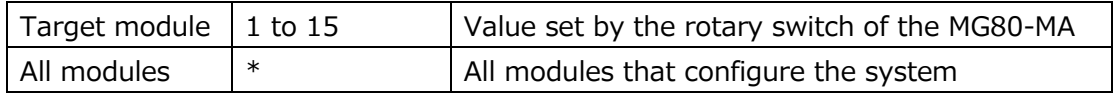

## **2.3.2. Concerning the designated axis**

The designated axis corresponds to the serially numbered MG80-CM (counter module) to which the measuring units are connected.

How to designate the designated axis for the MG80-MA is defined as follows. "All axes" cannot be designated for acquisition commands.

#### **Table 2-3-2 How to designate the designated axis**

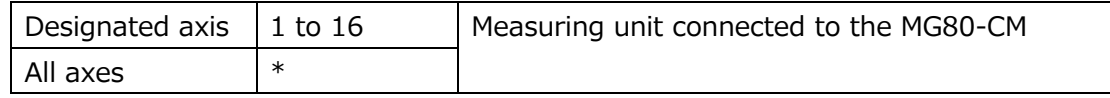

#### **2.3.3. Concerning the display ID**

The display ID indicates the frames in which the MG80-MA will store the calculation results of each axis. (LT80-NE view frames)

Up to 16 frames can be set for a single MG80-MA. How to designate the display ID is defined as follows.

"All display IDs" cannot be designated for acquisition commands.

#### **Table 2-3-3 How to designate the display ID**

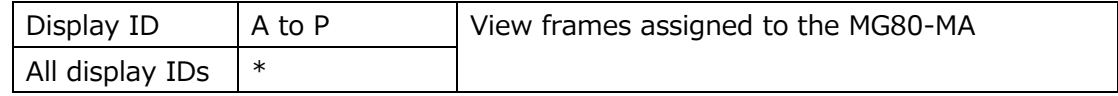

## **2.3.4. Concerning the target I/O**

The target I/O designates the ID of the serially numbered LZ80-K (I/O module) connected to the MG80-MA.

#### **Table 2-3-4 How to designate the target I/O**

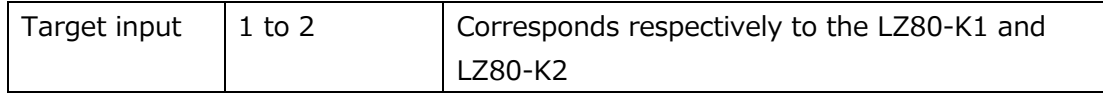

## **2.3.5. Concerning the relationship between the target axis and the display ID**

The relationship between the target axis and the display ID is defined as follows.

In the MG80 series, the data input/output systems are configured as follows.

- **Input:** Measuring unit (called "axis") connected to the MG80-CM
- **Output:** Frame ID (called "display ID") displayed on the LT80

A single MG80-MA can have up to 16 display IDs.

The designated axis, two-axis calculation, measuring mode, and comparator settings can be made separately for the input and output systems.

## **2.4. Detailed description of setup commands**

## **2.4.1. Basic settings**

The basic settings are used to set the system configuration and the unit of display.

## **2.4.1.1. Configuration information**

Table 2-4-1 shows the specification of the configuration information command used to set the configuration of the entire system.

## **Table 2-4-1 Configuration information command specification**

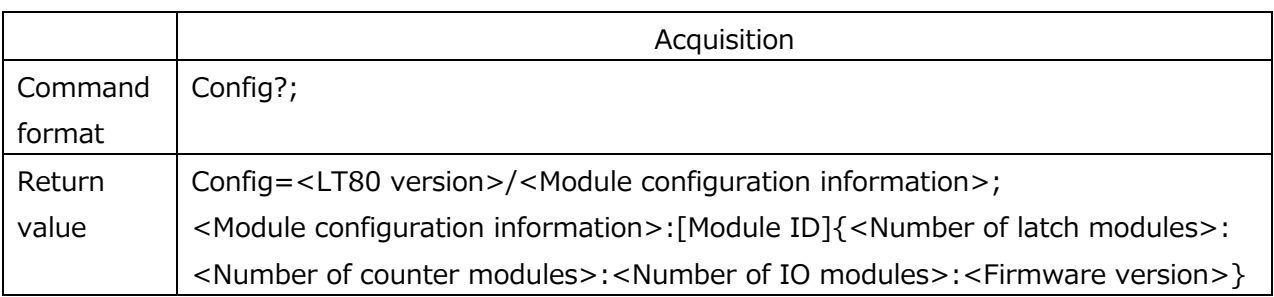

\* When multiple MG80-MA modules are connected, list the module configuration information in <Module configuration information> separated by slashes ("/").

## **2.4.1.2. Unit of display**

Table 2-4-2 shows the specification of the unit of display command used to set the unit of display.

## **Table 2-4-2 Unit of display command specification**

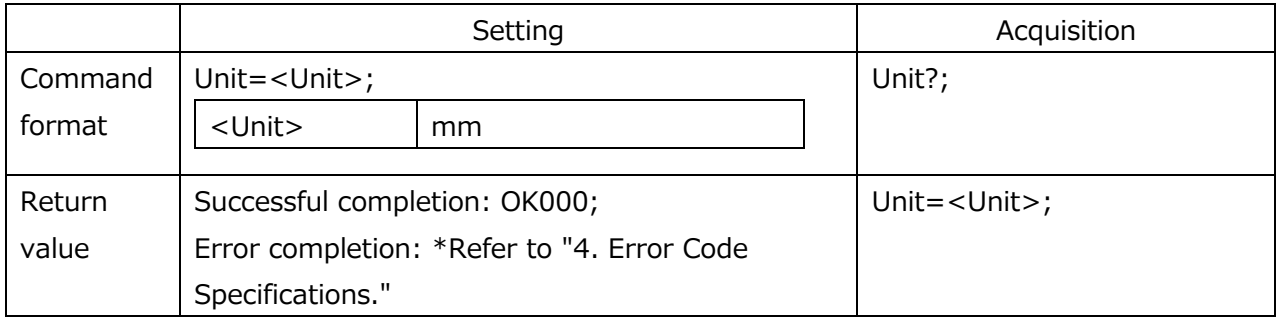

## **2.4.2. Measuring unit settings**

These functions are used to set the details of the measuring units to be connected to the MG80-CM.

## **2.4.2.1. Input resolution**

Table 2-4-3 shows the specification of the input resolution command used to set the resolution of the measuring units to be connected.

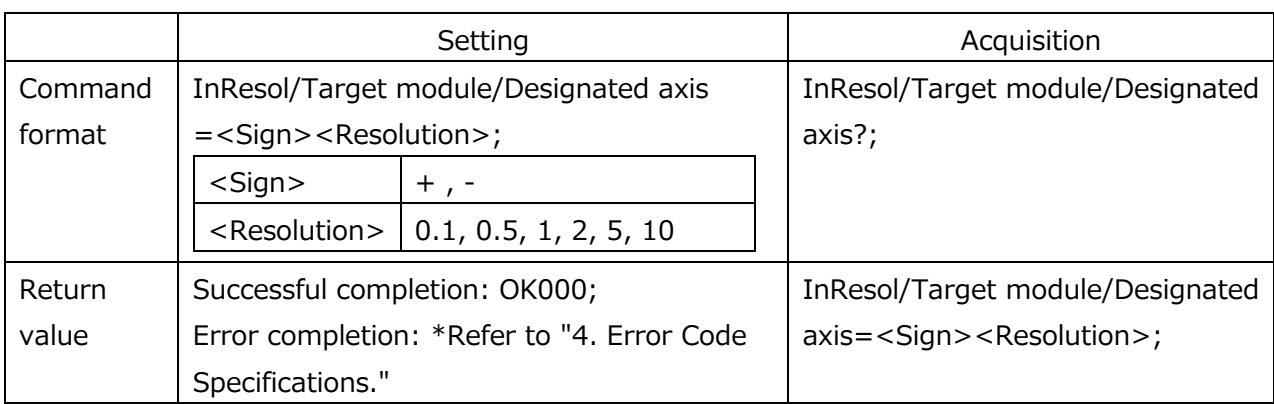

## **Table 2-4-3 Input resolution command specification**

## **2.4.2.2. Reference point**

Table 2-4-4 shows the specification of the reference point use command used to set whether or not to use the reference point.

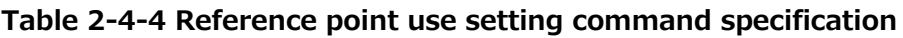

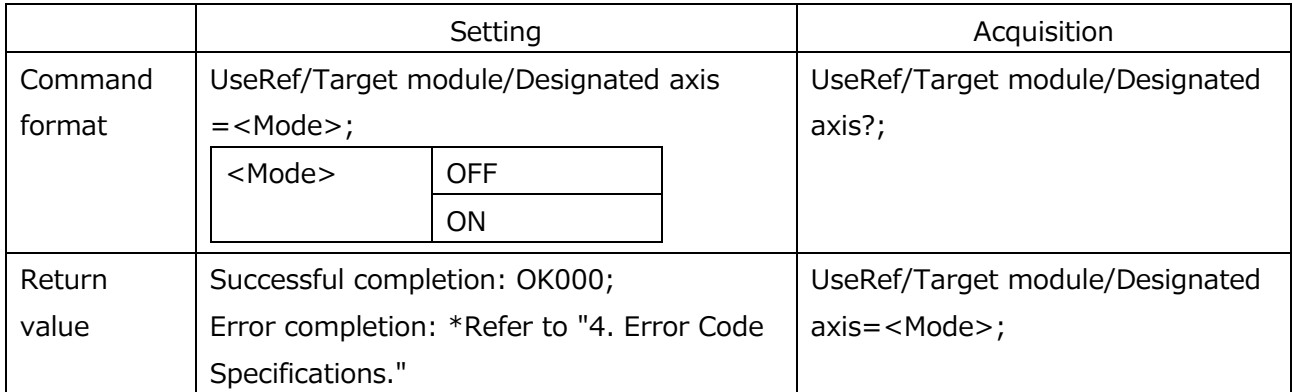

## **2.4.2.3. Master preset**

Table 2-4-5 shows the specification of the master preset command used to set the master preset values when using the reference point.

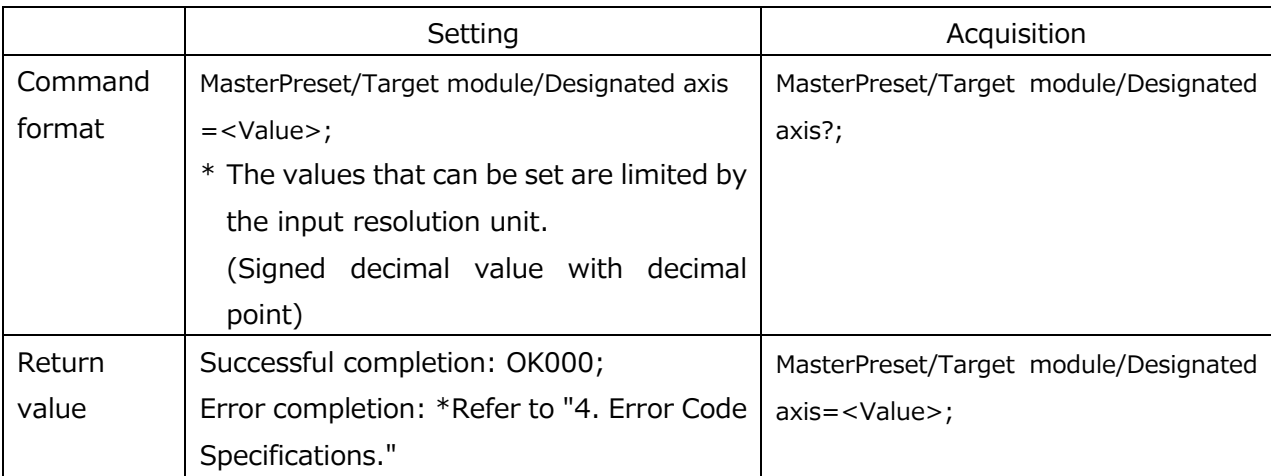

#### **Table 2-4-5 Master preset command specification**

\* The <Value> setting range is as follows.

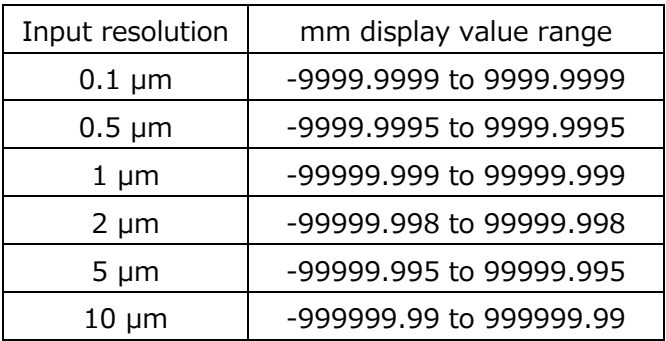

## **2.4.3. View frame settings**

These functions are used to set the contents of the frames to be displayed on the LT80- NE.

## **2.4.3.1. Number of view frames**

Table 2-4-6 shows the specification of the number of view frames command used to set the number of frames to be displayed on the LT80-NE.

#### **Table 2-4-6 Number of view frames command specification**

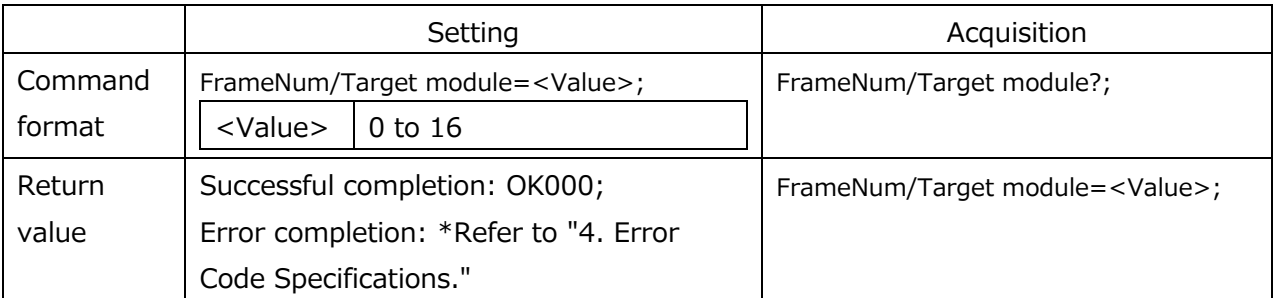

## **2.4.3.2. Frame calculation**

Table 2-4-7 shows the specification of the frame calculation command used to set calculations in the frames to be displayed.

When calculations between axes are enabled by this command, set the reference point use setting of the target frames to OFF.

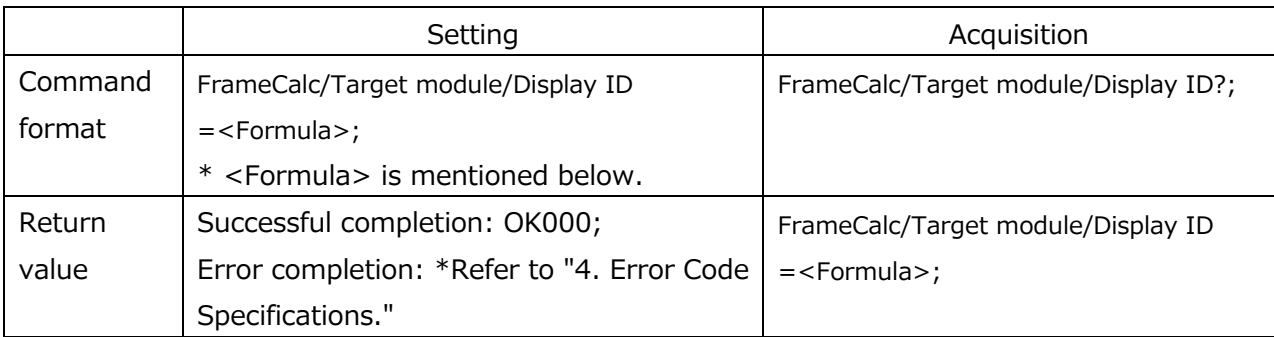

## **Table 2-4-7 Frame calculation command specification**

#### \* Syntax corresponding to <Formula>

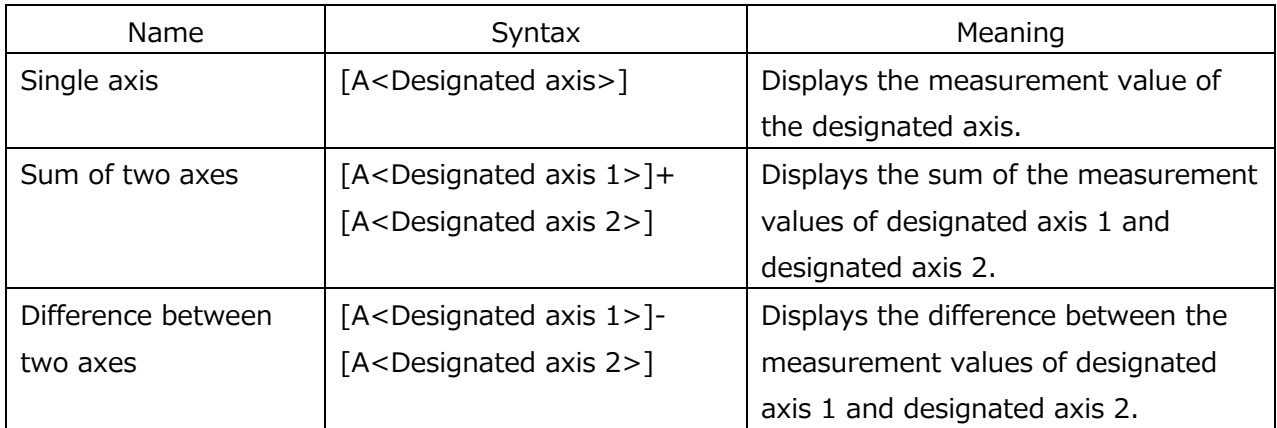

The valid <Designated axis> range is 1 to 16.

When an invalid <Designated axis> is set, an error response is returned.

## **2.4.3.3. Frame coefficient**

Table 2-4-8 shows the specification of the (scaling function) frame coefficient command used to set coefficients in the measurement values.

#### **Table 2-4-8 Frame coefficient command specification**

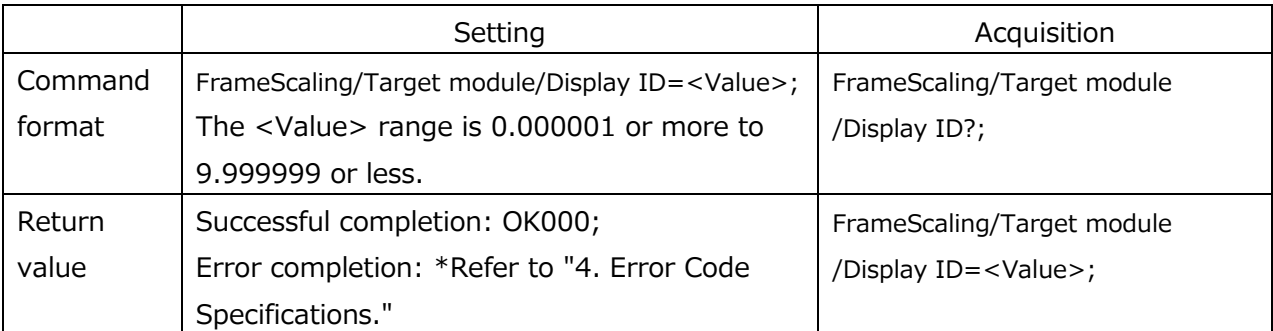

## **2.4.3.4. Preset**

Table 2-4-9 shows the specification of the preset command used to set preset values in the measurement values.

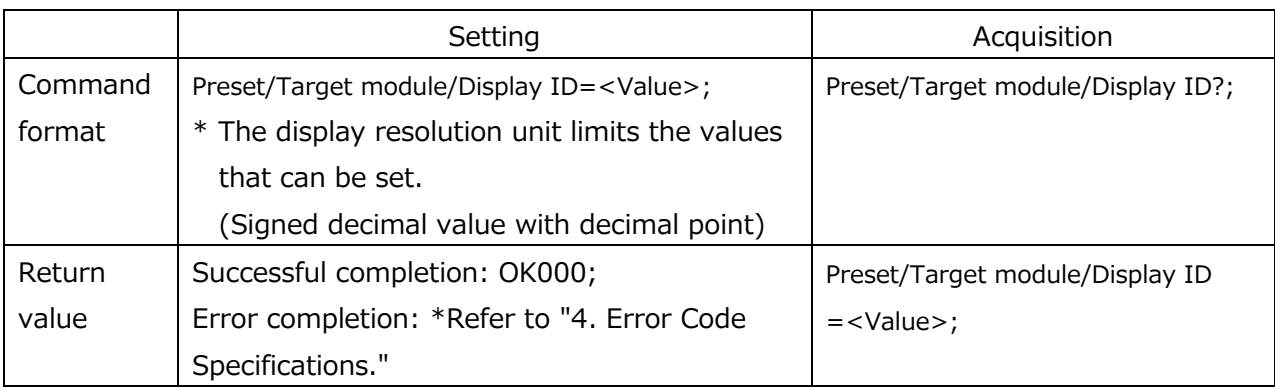

#### **Table 2-4-9 Preset command specification**

The range of values that can be input to <Value> are as follows.

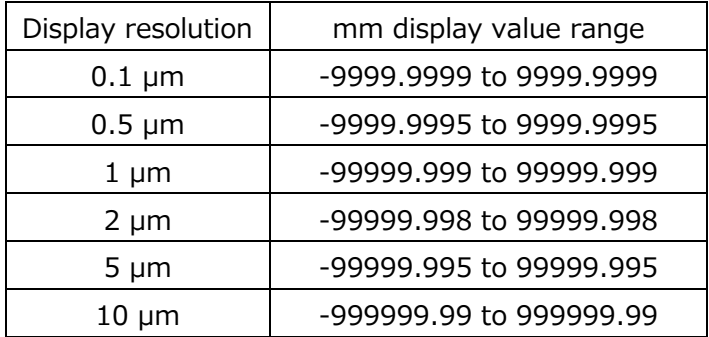

#### **2.4.3.5. Output data**

Table 2-4-10 shows the specification of the output data command used to set the measuring mode of the measurement values.

#### **Table 2-4-10 Output data command specification**

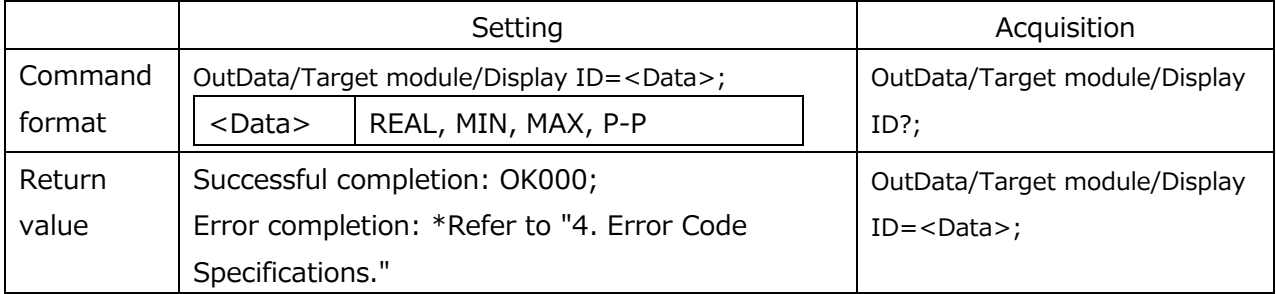

## **2.4.3.6. Display resolution**

Table 2-4-11 shows the specification of the display resolution command used to set the display resolution of the measurement values.

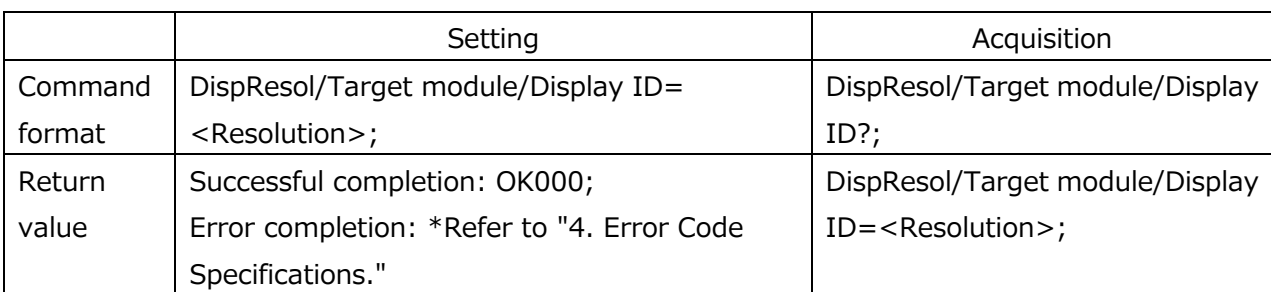

#### **Table 2-4-11 Display resolution setting command specification**

The values that can be set in <Resolution> are as follows.

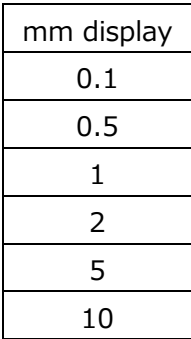

## **2.4.4. Comparator settings**

These functions are used to set the comparator details for each frame.

#### **2.4.4.1. Comparator set number**

Table 2-4-12 shows the specification of the comparator set number command used to set the comparator set number.

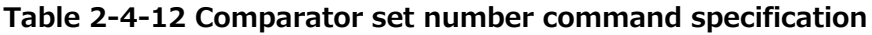

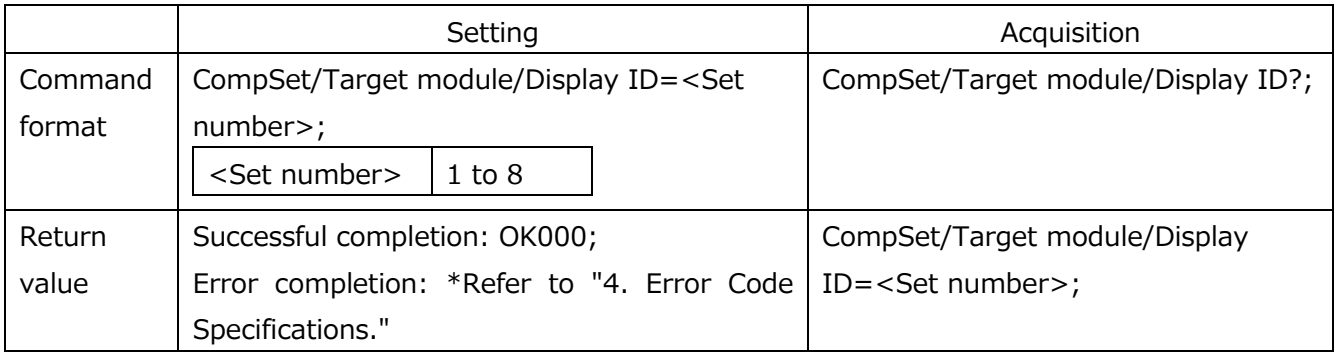

## **2.4.4.2. Comparator mode**

Table 2-4-13 shows the specification of the comparator mode command used to set the number of comparator levels.

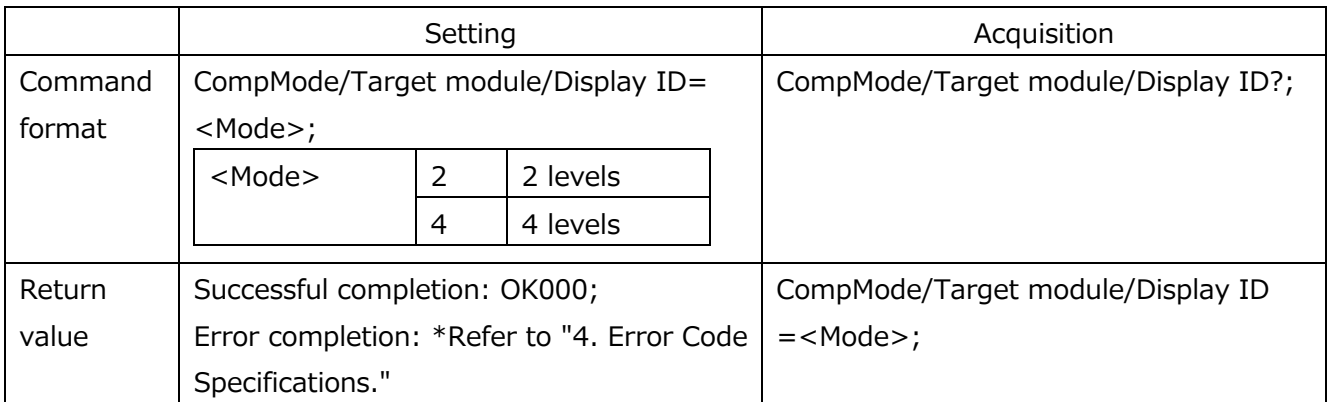

#### **Table 2-4-13 Comparator mode command specification**

## **2.4.4.3. Comparator value**

Table 2-4-14 shows the specification of the comparator value command used to set the comparator thresholds.

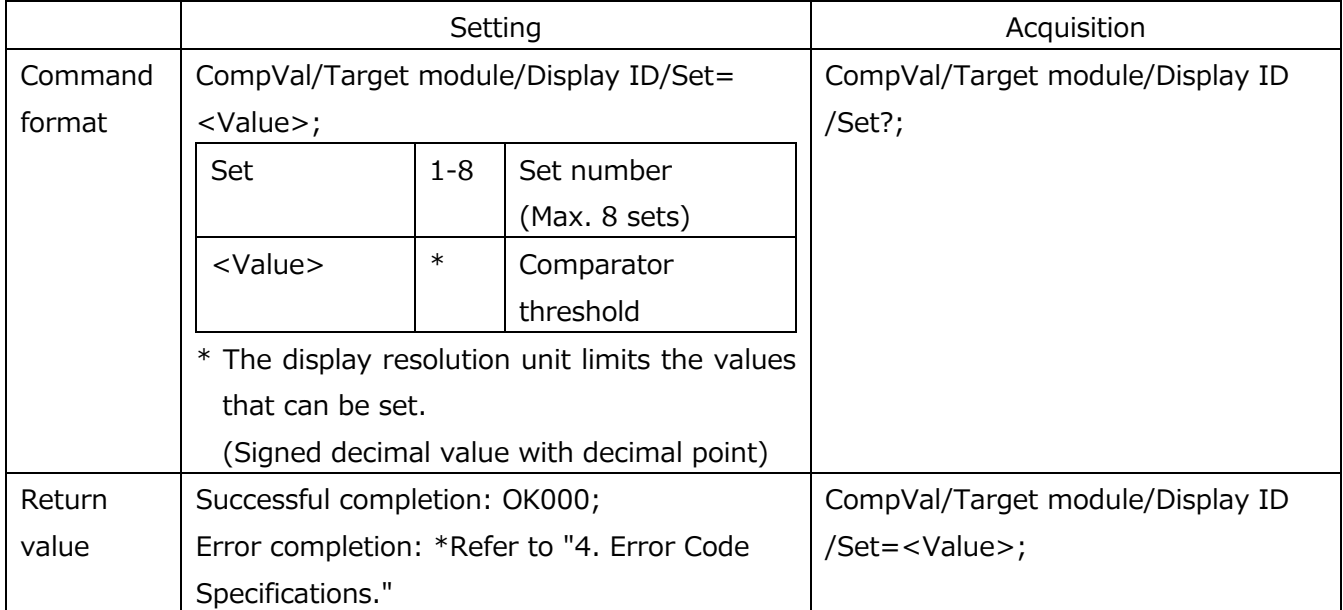

#### **Table 2-4-14 Comparator value command specification**

Set values separated by spaces for up to four levels in order from level 1 in <Value>.

When more values are set than the number of levels set by the comparator mode command, the values that are unnecessary for the configuration are ignored.

In addition, when fewer values are set than the number of levels set by the comparator mode command, the values are set in order from level 1.

- Example 1) Two comparator levels, CompVal $/1/1/1 = -5.0000 2.5000 2.5000 5.0000$ ;  $\rightarrow$  Level 1: -5.0000 and level 2: -2.5000 are set.
- Example 2) Four comparator levels, CompVal/ $1/1/1 = -5.0000 2.5000 2.5000$ ;
	- $\rightarrow$  Level 1: -5.0000, level 2: -2.5000, and level 3: 2.5000 are set, and level 4 is not newly set.

The range of values that can be input to <Value> above is as follows.

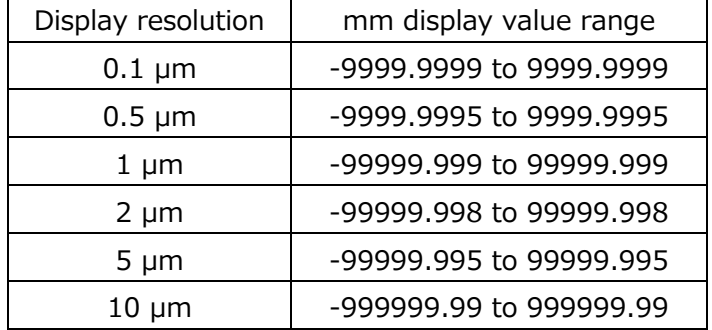

#### **2.4.5. Latch module settings**

These functions are used to set the MG80-LM (latch module) details.

When a latch module is not connected, these settings are ignored.

The values can be checked at all times by using the acquisition commands, but when a latch module is not connected, undetermined values are returned.

#### **2.4.5.1. Latch mode**

Table 2-4-15 shows the specification of the latch mode command used to set the latch mode.

**Table 2-4-15 Latch mode command specification**

|         | Setting                                         | Acquisition               |
|---------|-------------------------------------------------|---------------------------|
| Command | LatchMode/Target module= <mode>;</mode>         | LatchMode/Target module?; |
| format  | Internal, Encoder, HighSpeedEnc<br>$<$ Mode $>$ |                           |
| Return  | Successful completion: OK000;                   | LatchMode/Target module   |
| value   | Error completion: *Refer to "4. Error Code      | $=<$ Mode>;               |
|         | Specifications."                                |                           |

The modes correspond to Internal, Encoder, and HighSpeedEnc on the LT80 settings screen.

## **2.4.5.2. Latch direction**

Table 2-4-16 shows the specification of the latch direction command used to set the latch direction. This command is enabled once "Encoder" or "HighSpeedEnc" has been set by the latch mode command.

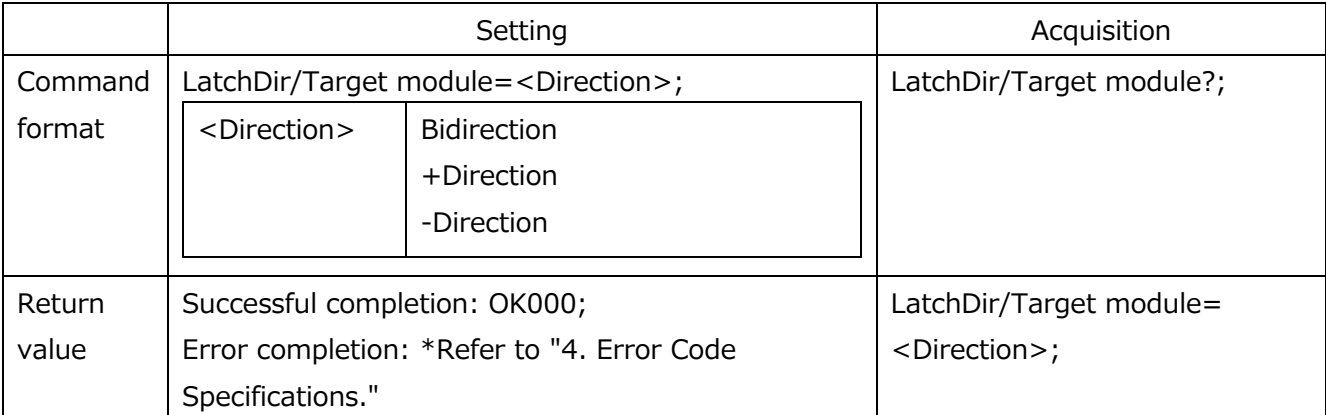

## **Table 2-4-16 Latch direction command specification**

## **2.4.5.3. Measurement latch count**

Table 2-4-17 shows the specification of the measurement latch count command used to set the latch count during measurement.

This command is enabled once "Encoder" or "HighSpeedEnc" has been set by the latch mode command.

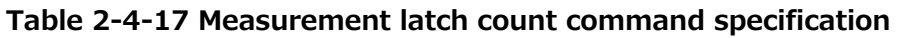

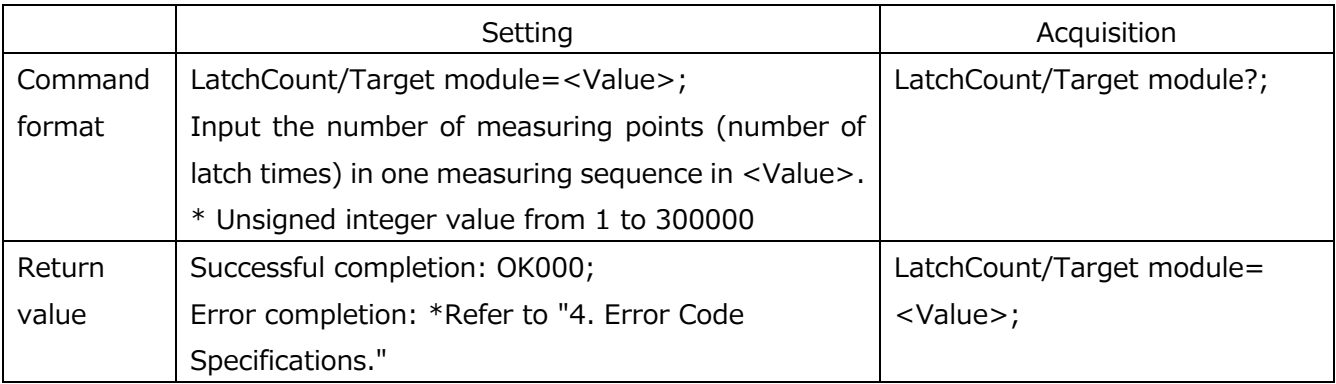

## **2.4.5.4. Measurement latch interval**

Table 2-4-18 shows the specification of the measurement latch interval command used to set the latch interval during measurement. This command is enabled once "Encoder" or "HighSpeedEnc" has been set by the latch mode command.

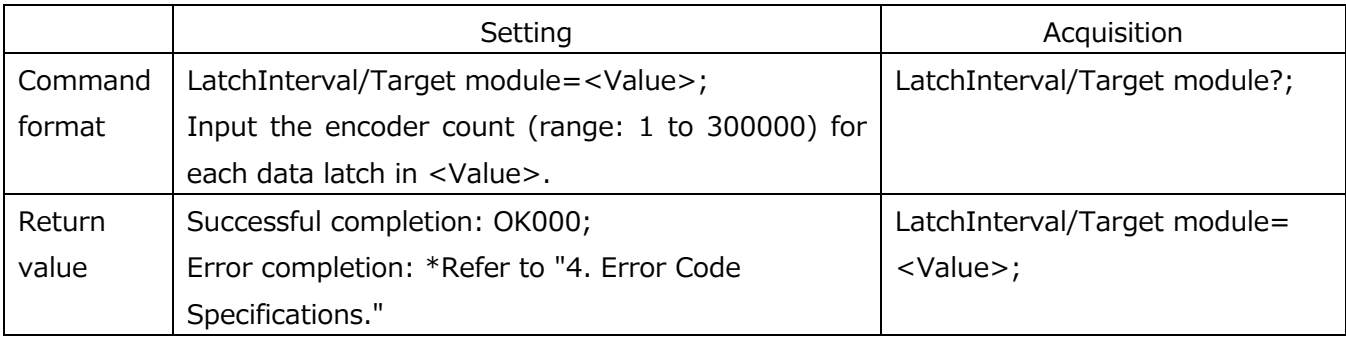

#### **Table 2-4-18 Measurement latch interval command specification**

#### **2.4.5.5. Encoder kind**

Table 2-4-19 shows the specification of the encoder kind command used to set the kind of encoder to be used for latch. This command is enabled once "Encoder" or "HighSpeedEnc" has been set by the latch mode command.

#### **Table 2-4-19 Encoder kind command specification**

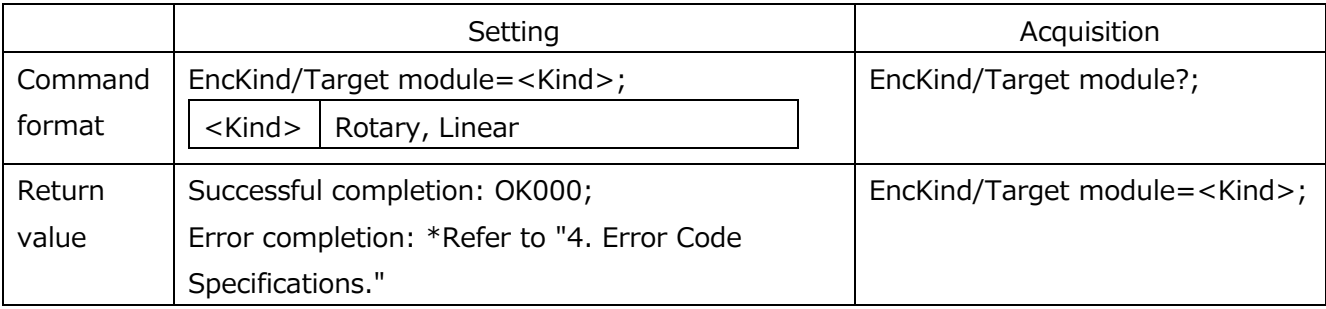

#### **2.4.5.6. Encoder resolution**

Table 2-4-20 shows the specification of the encoder resolution command used to set the resolution of the encoder to be used for latch.

This command is enabled once "Encoder" or "HighSpeedEnc" has been set by the latch mode command.

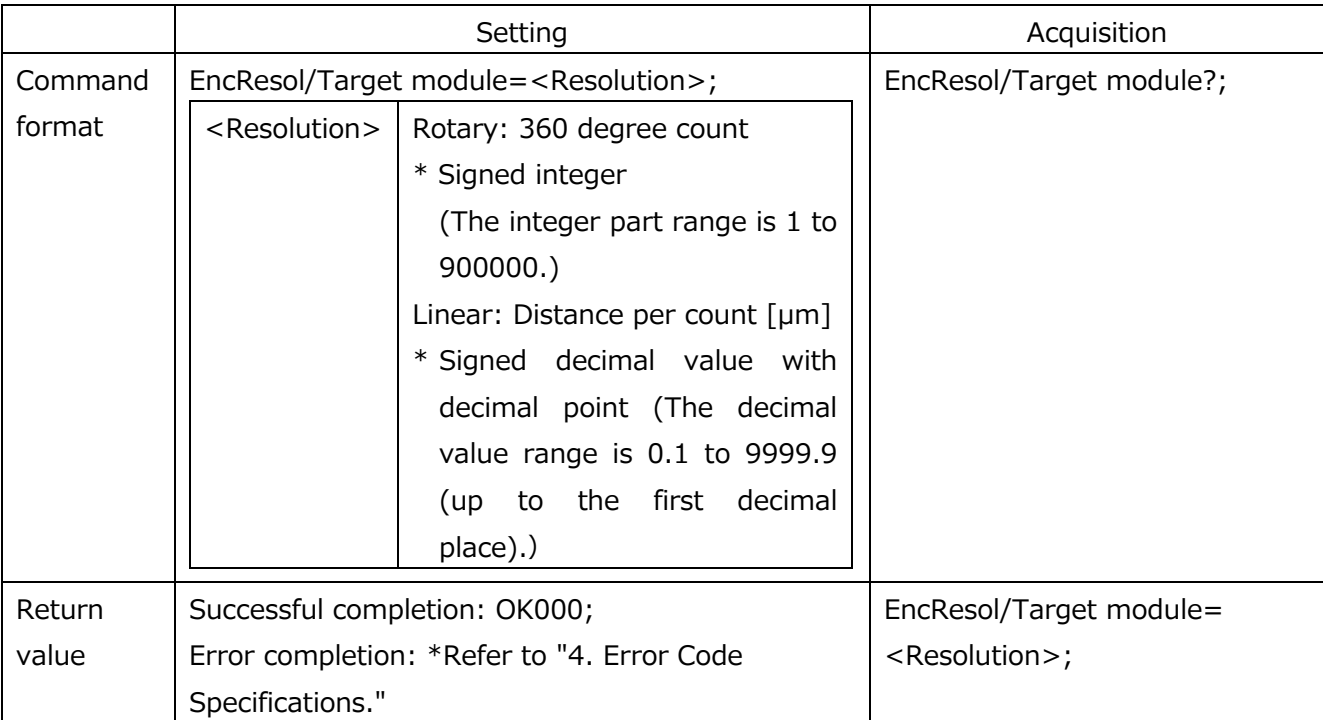

#### **Table 2-4-20 Encoder resolution command specification**

## **2.4.5.7. Encoder multiplication**

Table 2-4-21 shows the specification of the encoder multiplication command used to set the A/B quadrature multiplication of the encoder to be used for latch. This command is enabled once "Encoder" or "HighSpeedEnc" has been set by the latch mode command.

#### **Table 2-4-21 Encoder multiplication command specification**

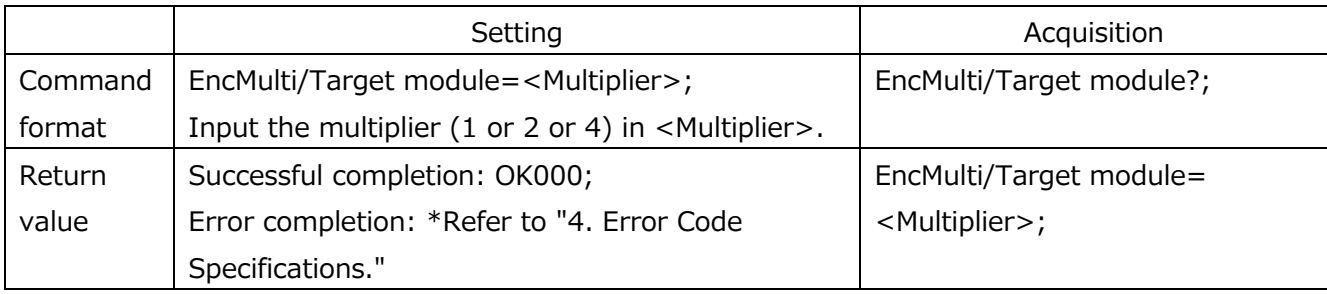

#### **2.4.5.8. Encoder reference point**

Table 2-4-22 shows the specification of the encoder reference point setting command used to set whether or not to use the reference point of the encoder to be used for latch.

This command is enabled once "Encoder" or "HighSpeedEnc" has been set by the latch mode command.

#### **Table 2-4-22 Encoder reference point setting command specification**

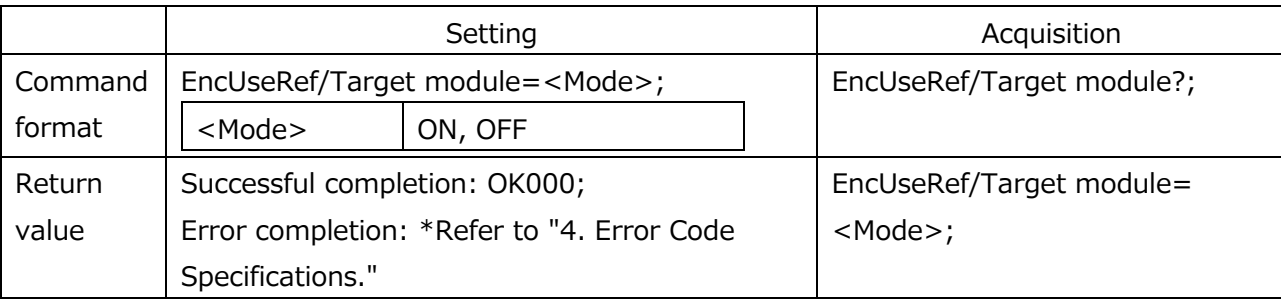

#### **2.4.5.9. Encoder offset**

Table 2-4-23 shows the specification of the reference point encoder offset command used to set the reference point offset value of the encoder to be used for latch.

This command is enabled once "Encoder" or "HighSpeedEnc" has been set by the latch mode command.

**Table 2-4-23 Encoder offset command specification**

|         | Setting                                            | Acquisition                  |
|---------|----------------------------------------------------|------------------------------|
| Command | EncRefOffset/Target module= <value>;</value>       | EncRefOffset/Target module?; |
| format  | Input the encoder offset count in <value>.</value> |                              |
| Return  | Successful completion: OK000;                      | EncRefOffset/Target module=  |
| value   | Error completion: *Refer to "4. Error Code         | <value>;</value>             |
|         | Specifications."                                   |                              |

Use the following calculation formula to obtain the offset count value (deg or mm). C is the count value, R is the resolution, M is the multiplication, and V is the offset amount.

Rotary (deg): 
$$
C = \frac{RVM}{360}
$$
 Linear (mm):  $C = \frac{1000V}{R}$ 

For a rotary encoder, the count value is 0 deg or more to less than 360 deg.

For a linear encoder, the count value is -9999.9999 mm or more to 9999.9999 mm or less.

- Example 1) For a rotary encoder with a resolution of 3600 (multiplier: 1) and an offset of 1 deg, set 10.
- Example 2) For a rotary encoder with a resolution of 360 (multiplier: 4) and an offset of 1 deg, set 4.
- Example 3) For a linear encoder with a resolution of 0.1 (multiplier: 4) and an offset of 1 mm, set 10000.

## **2.4.5.10. Encoder preset**

Table 2-4-24 shows the specification of the encoder preset command used to set preset value of the latch start position the in the latch function.

This command is enabled once "Encoder" or "HighSpeedEnc" has been set by the latch mode command.

\* The encoder preset command is available with Ver.1.07 and later.

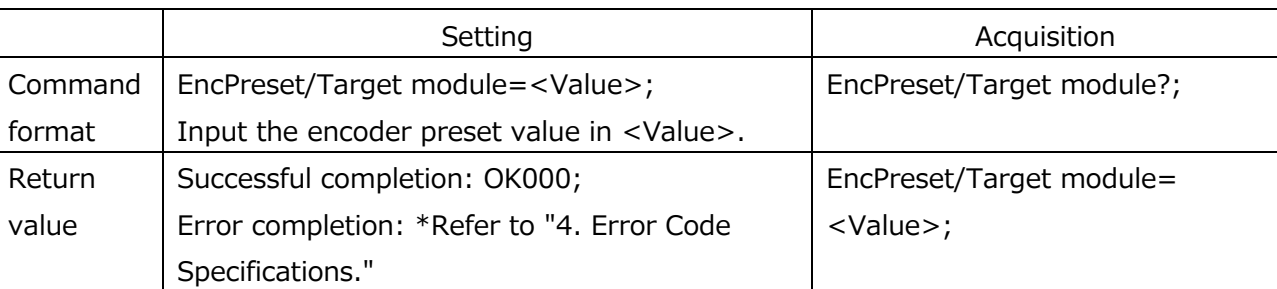

#### **Table 2-4-24 Encoder preset command specification**

Set the preset value in deg or mm units in <Value>.

The input range is 0 to 359.999 deg when a rotary encoder is set, and -9999.9999 to 9999.9999 mm when a linear encoder is set. In either case, the significant digits are up to the fourth decimal place.

## **2.4.6. Display settings**

These functions are used to set the number of frames to be displayed on the LT80-NE and the I/O functions.

## **2.4.6.1. Number of view frames**

Table 2-4-25 shows the specification of the view frames setting command used to set the number of frames to be displayed.

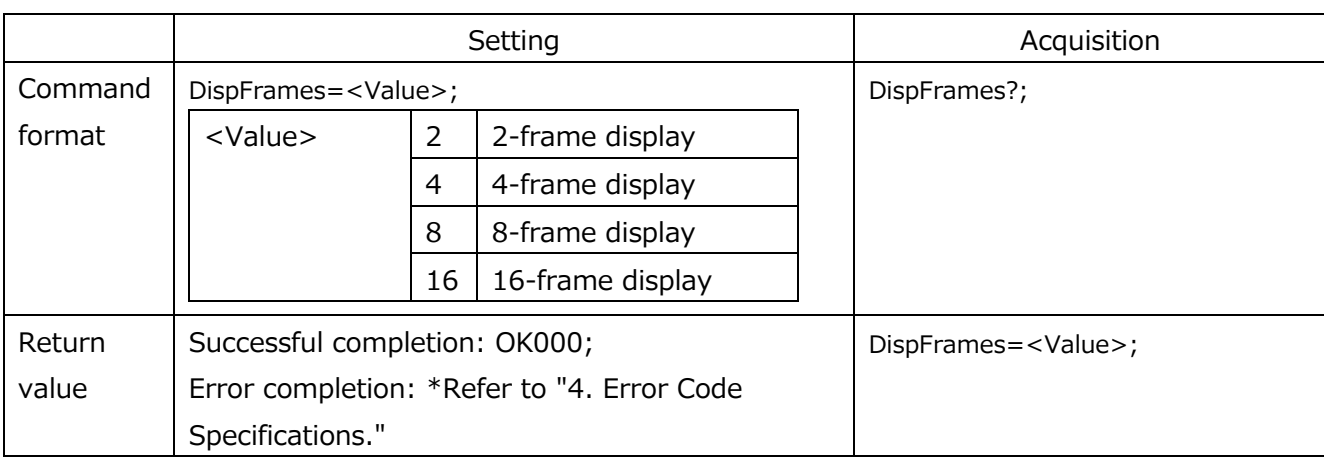

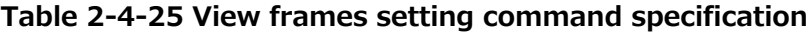

#### **2.4.7. I/O terminal settings**

These functions are used to set the I/O functions of the LT80-NE display unit.

#### **2.4.7.1. Display I/O functions**

Table 2-4-26 shows the specification of the display I/O function assignment command.

#### **Table 2-4-26 Display I/O function assignment command specification**

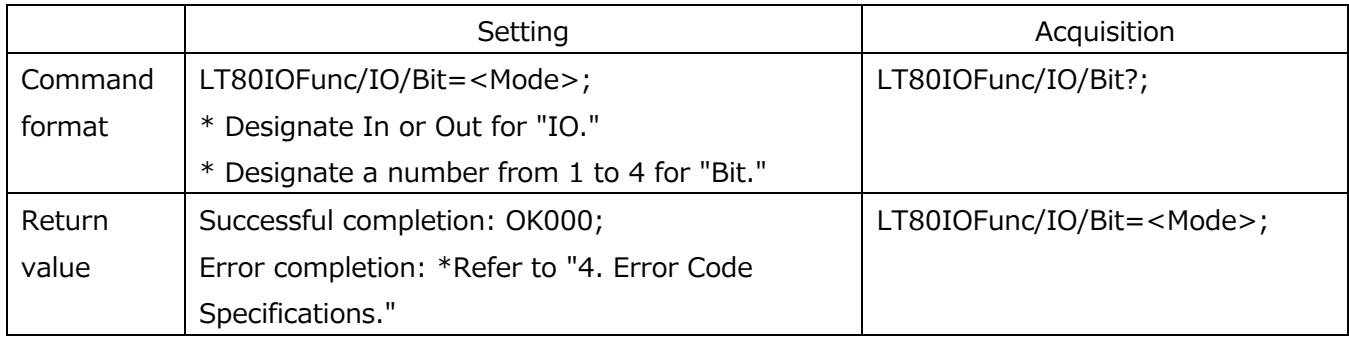

\* If the same function is assigned to multiple bits, an error results.

## **Table 2-4-27 Description of input function assignments**

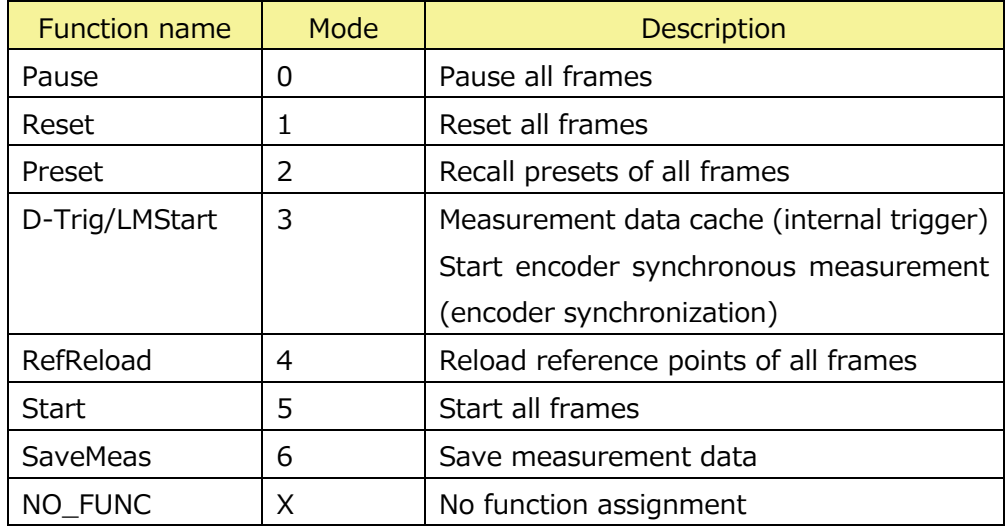

# **Table 2-4-28 Description of output function assignments**

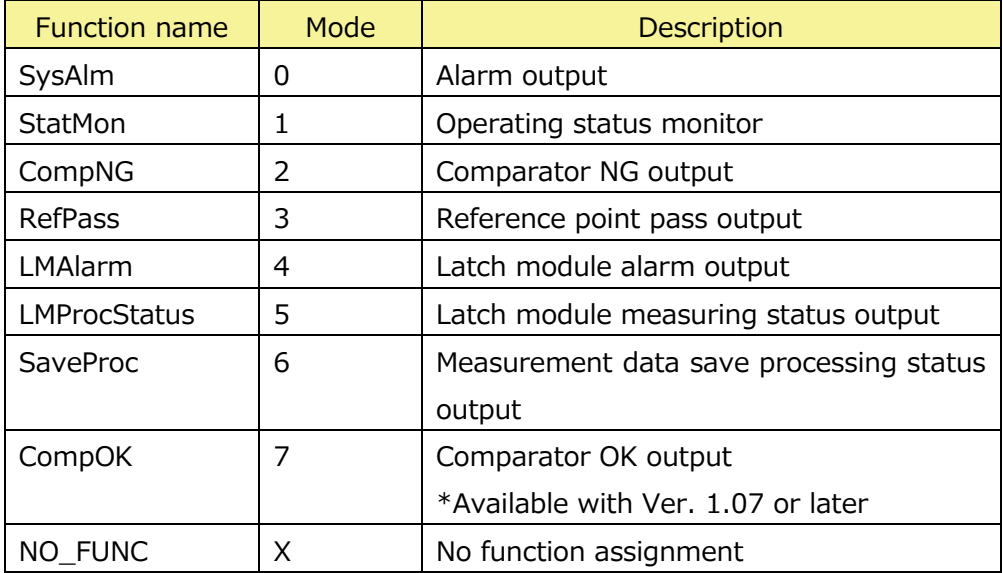

## **2.4.7.2. I/O module functions**

Table 2-4-29 shows the specification of the LZ80-K (I/O module) function assignment command.

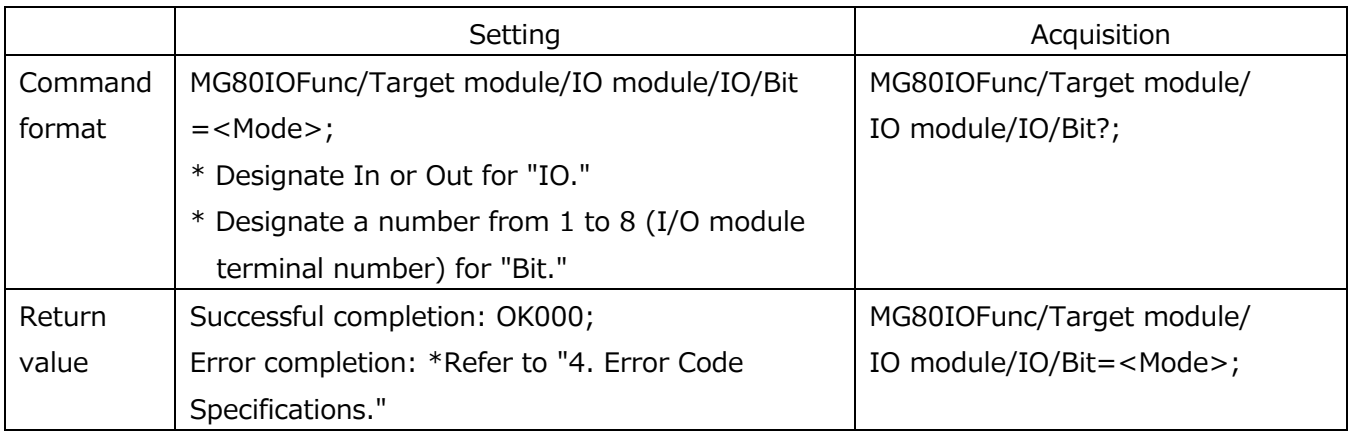

#### **Table 2-4-29 I/O module function assignment command specification**

\* If the same function is assigned to multiple bits, an error results.

\* The low-order 5 bits of the I/O module 1 input are fixed to the ADDR[0:3] and DREQ functions, and the low-order 1 bit of the I/O module output is fixed to the DRDY function, so bit designation and mode assignment is not possible for these bits.

## **Table 2-4-30 Description of input function assignments**

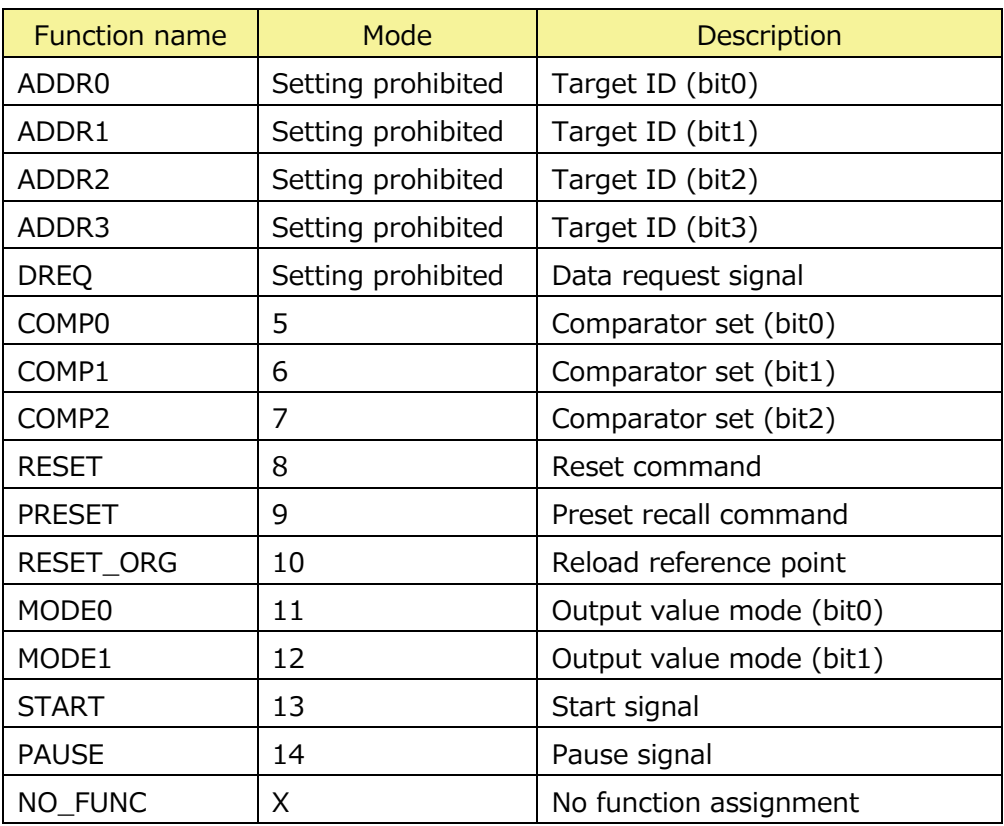

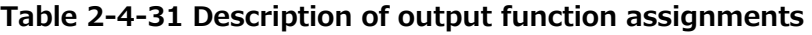

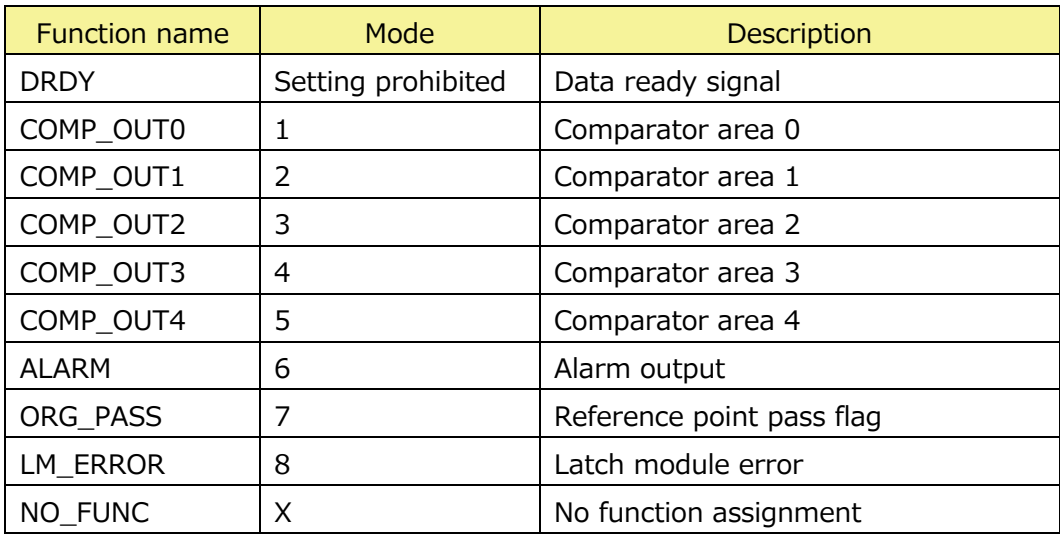

# **2.4.8. System time**

This function sets the system time of the LT80-NE.

Table 2-4-32 shows the specification of the system time command.

When the LT80-NE receives this command, the time is set immediately.

\* Do not set a time after 2038/1/19 03:14:07.

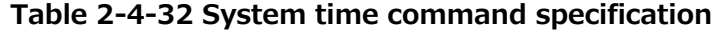

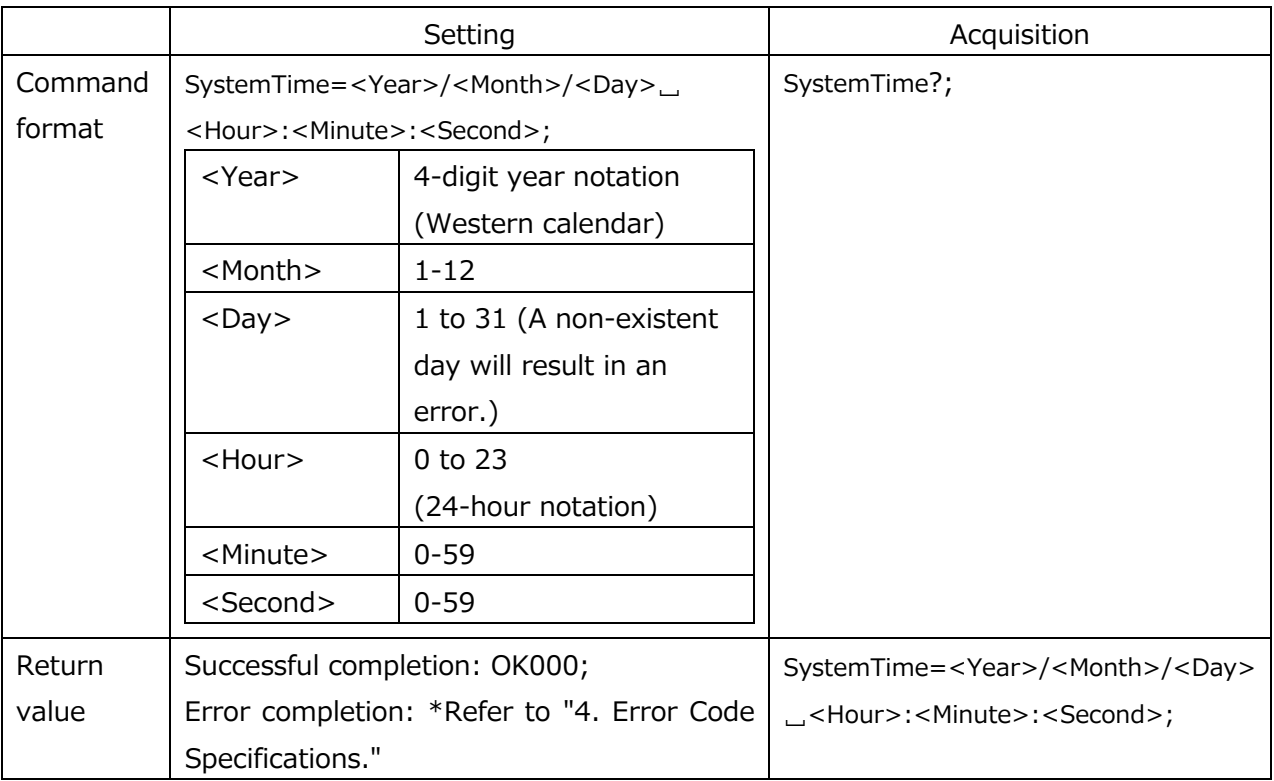

## **2.4.9. Save data settings**

These functions are used to set the details of the media and the save format used to save data.

## **2.4.9.1. Connected media list**

Table 2-4-33 shows the specification of the connected media list command.

A list of the media (USB memory, SD card) connected to the LT80-NE can be acquired by issuing this command.

#### **Table 2-4-33 Connected media list command specification**

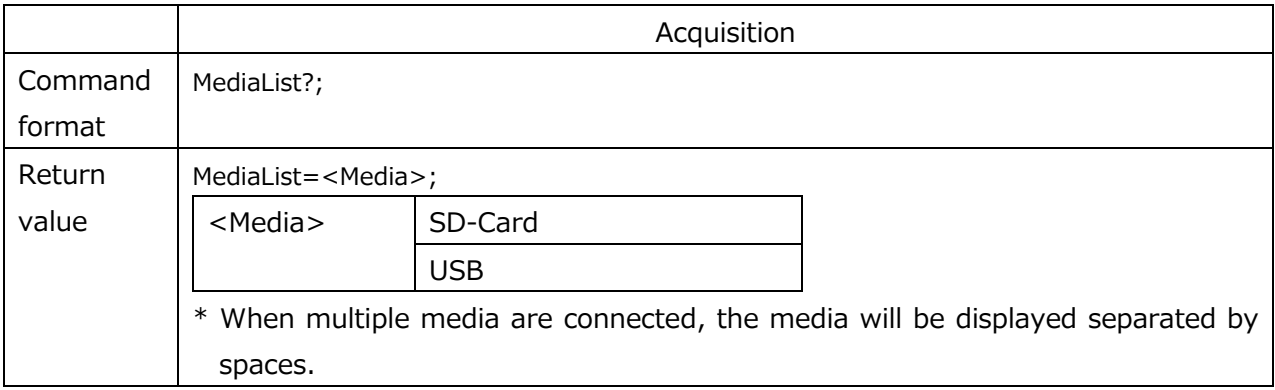

## **2.4.9.2. Storage destination media**

Table 2-4-34 shows the specification of the save destination media command used to set the save destination media.

#### **Table 2-4-34 Save destination media command specification**

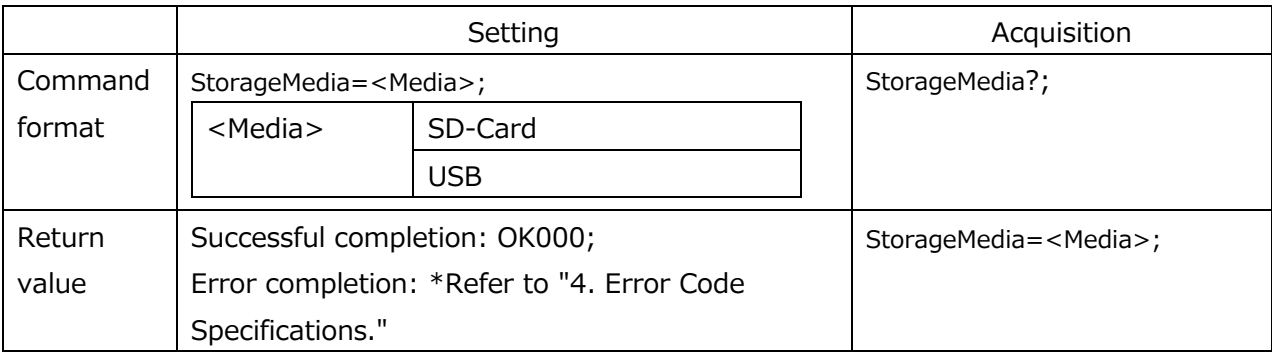

## **2.4.9.3. Date format**

Table 2-4-35 shows the specification of the date format command used to set the time stamp format of the measurement data.

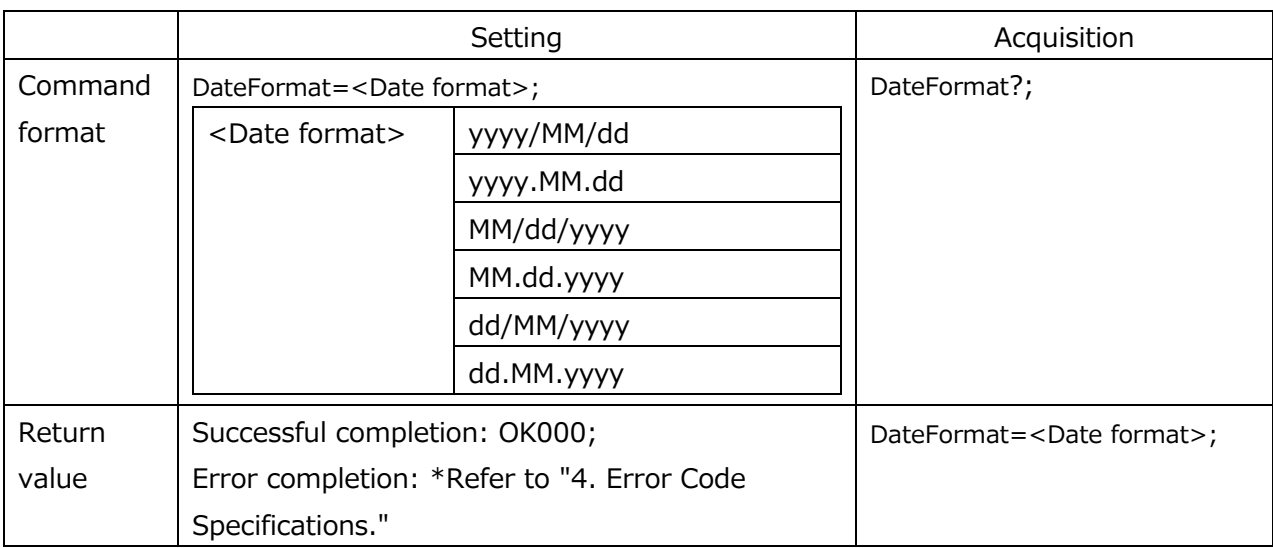

#### **Table 2-4-35 Date format command specification**

## **2.4.9.4. Time format**

Table 2-4-36 shows the specification of the time format command used to set the time stamp format of the measurement data.

#### **Table 2-4-36 Time format command specification**

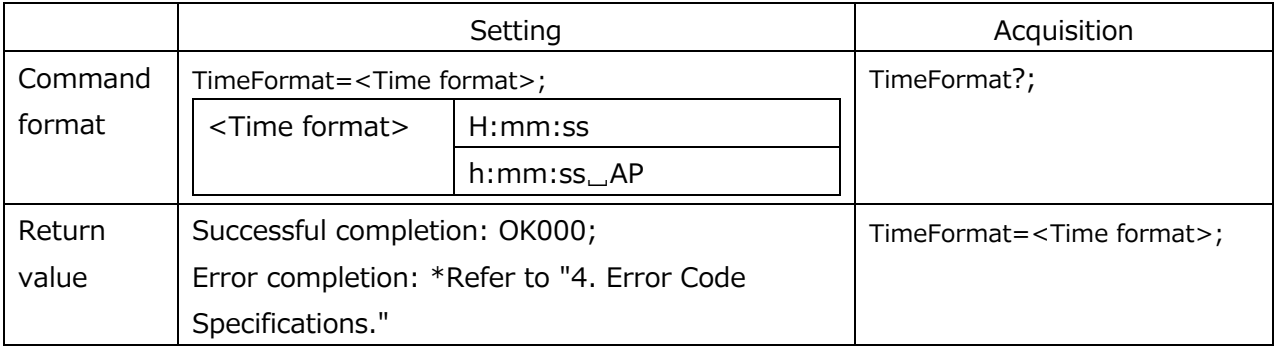

## **2.4.9.5. Measurement decimal point separator**

Table 2-4-37 shows the specification of the measurement decimal point separator command used to set the decimal point and separator symbol of the measurement data.

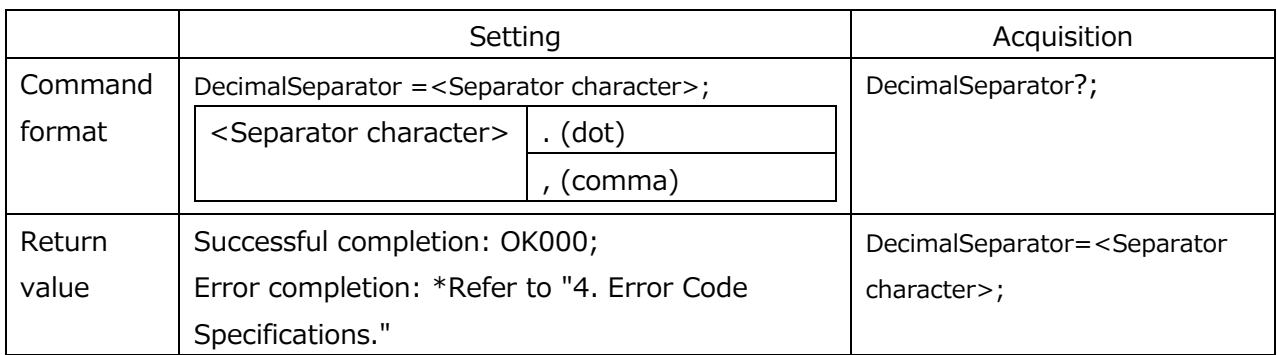

#### **Table 2-4-37 Measurement decimal point separator command specification**

#### **2.4.9.6. Data save trigger kind**

Table 2-4-38 shows the specification of the data save trigger kind command used to set the timing at which to save the measurement data in the media.

#### **Table 2-4-38 Data save trigger kind command specification**

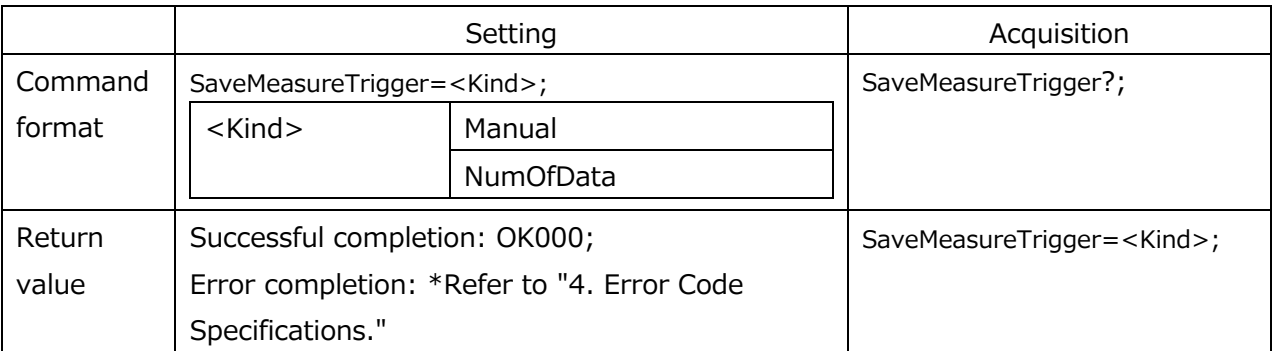

Manual: Save manually or by I/O, NumOfData: Automatically saves at the set number of save data.

## **2.4.9.7. Number of save data**

Table 2-4-39 shows the specification of the number of save data command used to set the number of data when the measurement data save trigger kind is set to number of data (NumOfData).

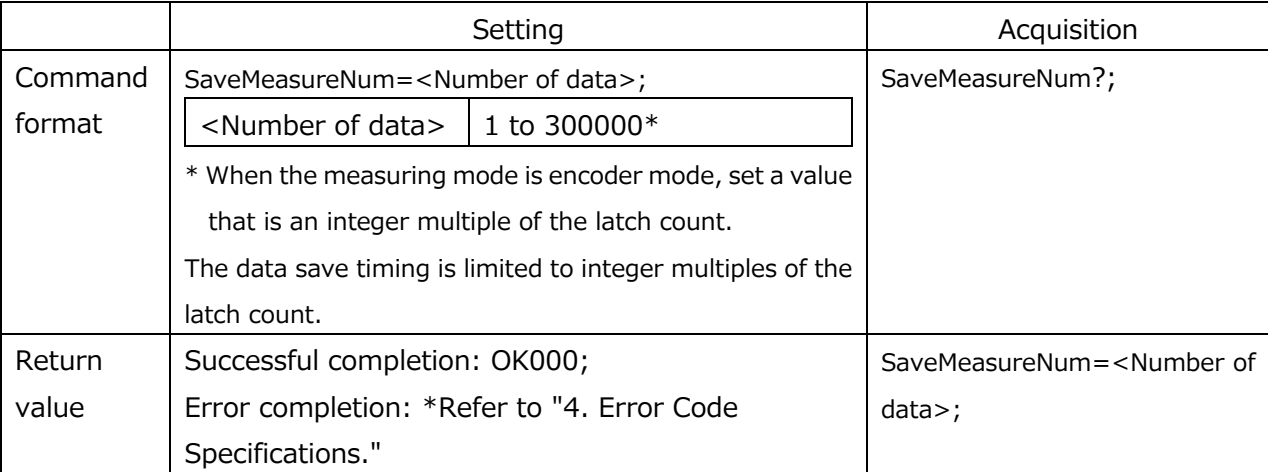

#### **Table 2-4-39 Number of save data command specification**

## **2.4.9.8. Remove media**

Table 2-4-40 shows the specification of the remove media command used to prepare to remove media (USB memory, SD card) connected to the LT80-NE.

\* If this command is executed while data write processing is in progress, some of the data may be missing.

#### **Table 2-4-40 Remove media command specification**

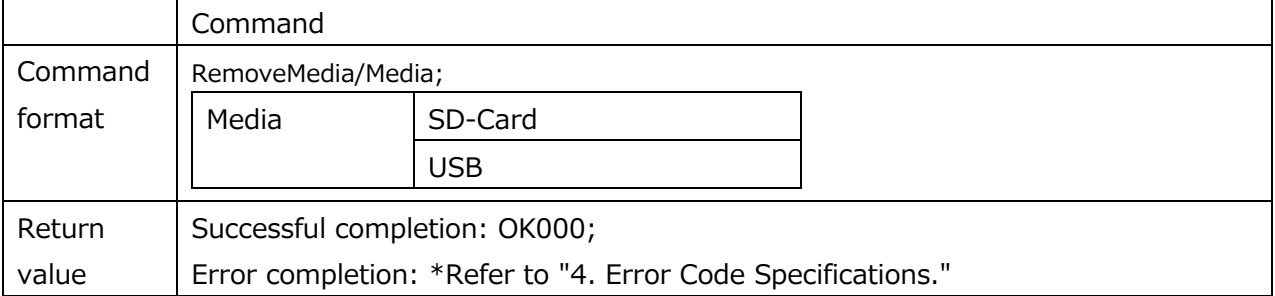

## **2.5. Detailed description of operation commands**

## **2.5.1.1. Apply settings**

Table 2-5-1 shows the specification of the apply settings command used to apply the settings to the LT80-NE.

When this command is issued, the settings notified by the setup commands in section 2.4 will be applied to the LT80-NE display unit.

\* The apply settings command stores the contents set by the setup commands in the LT80-NE display unit.

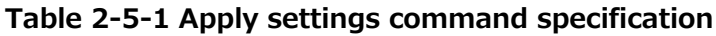

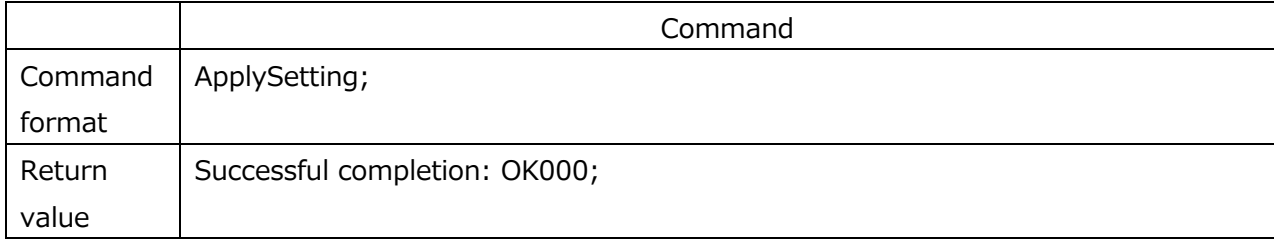

## **2.5.1.2. Save parameters**

Table 2-5-2 shows the specification of the save parameters command used to save the parameters in the external media.

When this command is issued, the parameter files saved in the system will be copied to the external media.

#### **Table 2-5-2 Save parameters command specification**

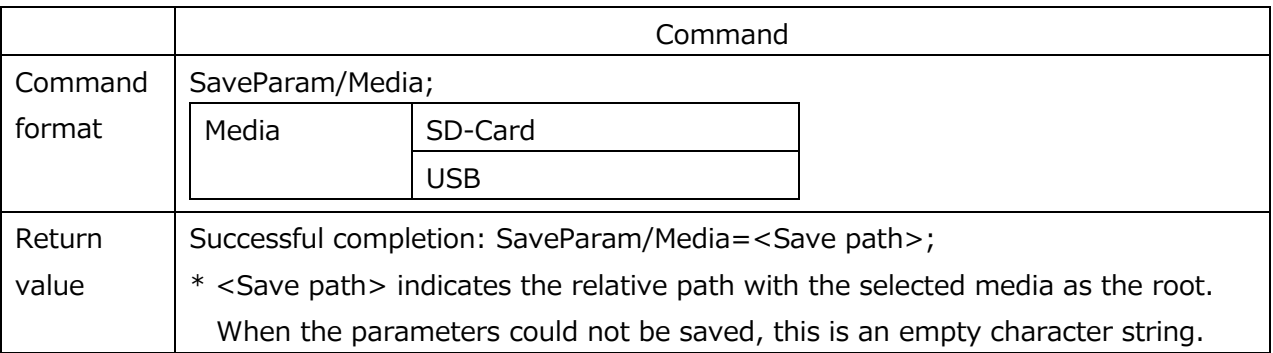

#### **2.5.1.3. Parameter folder list**

Table 2-5-3 shows the specification of the parameter folders list command used to display a list of the parameter folders in the external media.

When this command is issued, a list of the parameters saved in the external media will be displayed.

\* Folder names shall be character strings beginning with param.

## **Table 2-5-3 Parameter folder list command specification**

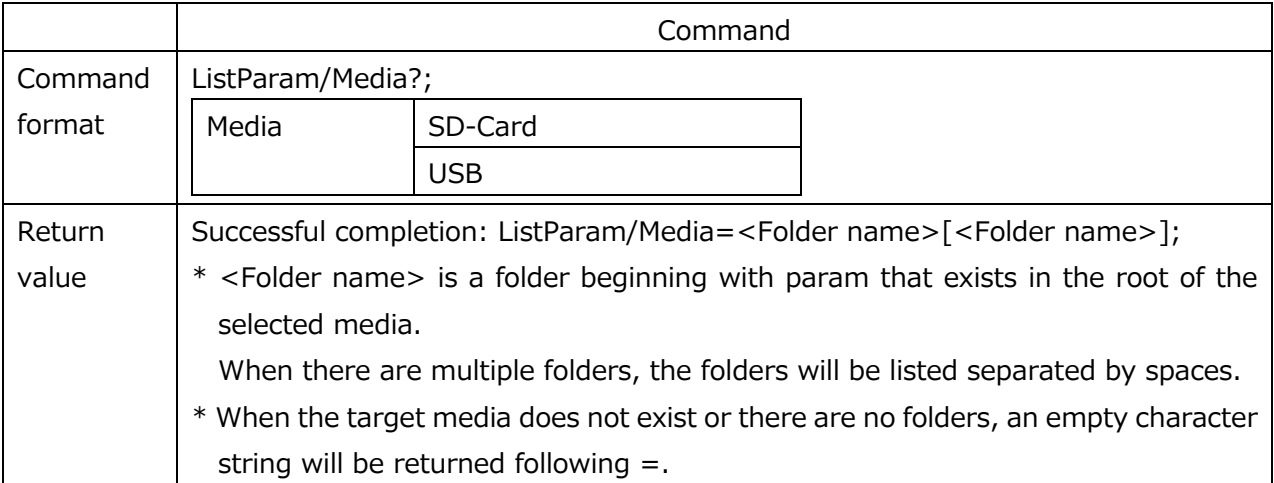

## **2.5.1.4. Import parameters**

Table 2-5-4 shows the specification of the import parameters command used to write parameters saved in the external media in the LT80-NE.

When this command is issued, the parameters saved in the external media will be loaded.

**Table 2-5-4 Import parameters command specification**

|         | Command                                                                         |                                       |  |  |
|---------|---------------------------------------------------------------------------------|---------------------------------------|--|--|
| Command | LoadParam/Media/Folder name;                                                    |                                       |  |  |
| format  | Media<br>SD-Card                                                                |                                       |  |  |
|         |                                                                                 | <b>USB</b>                            |  |  |
|         | Folder name                                                                     | Character string beginning with param |  |  |
| Return  | Successful completion: OK000;                                                   |                                       |  |  |
| value   | * When the designated folder does not exist in the media, an error is returned. |                                       |  |  |

## **2.5.1.5. Reload setting parameters**

Table 2-5-5 shows the specification of the reload setting parameters command used to export the parameters set in the display unit.

When this command is issued, the parameter files saved in the LT80-NE display unit will be exported.

- \* The parameters are exported with the settings applied.
- \* When the file does not exist, the default parameters will be exported.

## **Table 2-5-5 Reload parameters command specification**

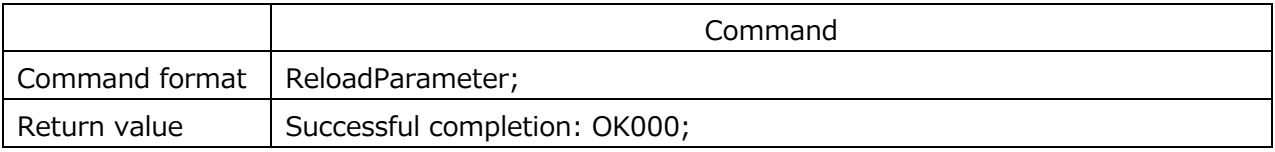

## **2.5.1.6. Save measurement data**

Table 2-5-6 shows the specification of the save measurement data command used to save the measurement data in the external media.

When this command is issued, the measurement data cached in the LT80-NE will be saved in the external media.

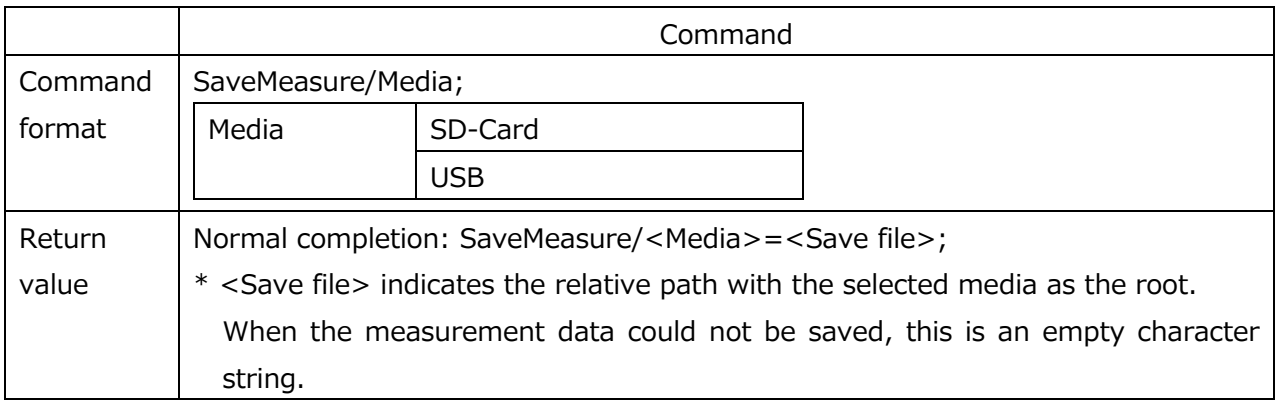

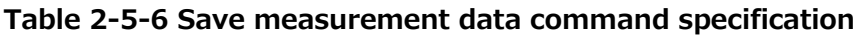

## **2.5.1.7. Cache clear**

Table 2-5-7 shows the specification of the cache clear command used to clear the measurement data cached in the LT80-NE.

When this command is issued, the measurement data cached in the LT80-NE will be cleared.

\* Do not issue this command during latch module operation.

#### **Table 2-5-7 Cache clear command specification**

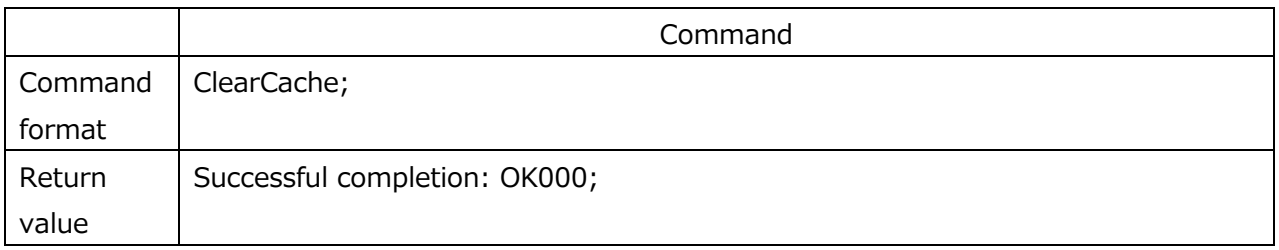

#### **2.5.1.8. Number of measurement data**

Table 2-5-8 shows the specification of the number of measurement data command used to export the number of measurement data cached in the LT80-NE.

When this command is issued, the number of measurement data cached in the LT80-NE will be notified.

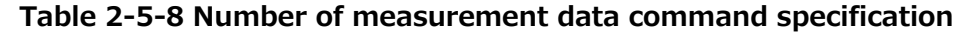

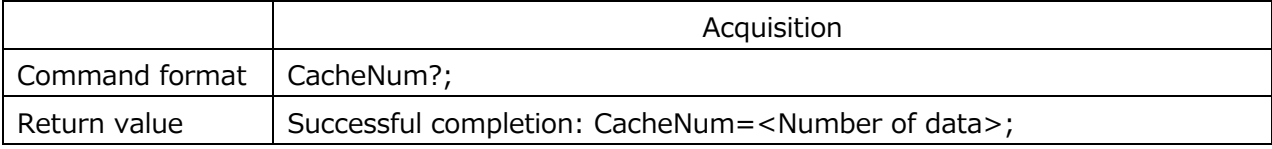

## **2.5.1.9. Measurement data cache**

Table 2-5-9 shows the specification of the measurement data cache command used to export the measurement data cached in the LT80-NE.

The measurement data cached in the LT80-NE can be acquired by issuing this command.

\* One data can be acquired each time this command is issued.

#### **Table 2-5-9 Measurement data cache command specification**

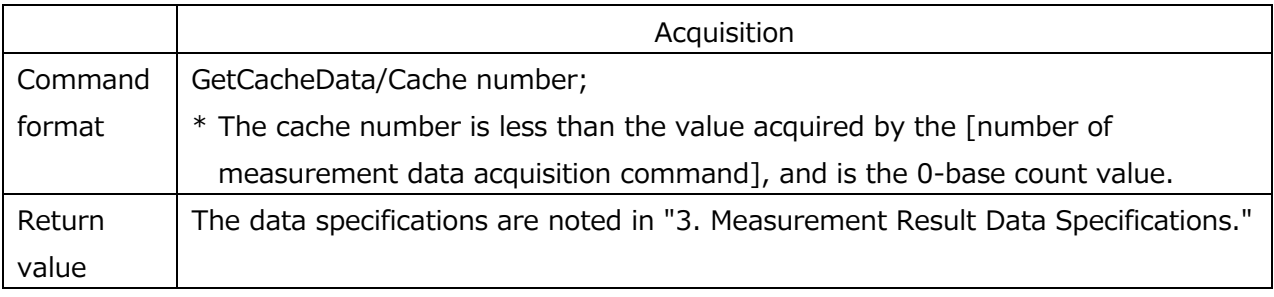

\* The cache number is the data number at the start of the data.

## **2.5.1.10. Data cache trigger**

Table 2-5-10 shows the specification of the data cache trigger command used to cache the current measurement data in the LT80-NE.

When this command is issued, the currently displayed measurement data is cached in the LT80- NE.

\* When an MG80-LM is connected and encoder mode is set, this command is not available.

#### **Table 2-5-10 Data cache trigger command specification**

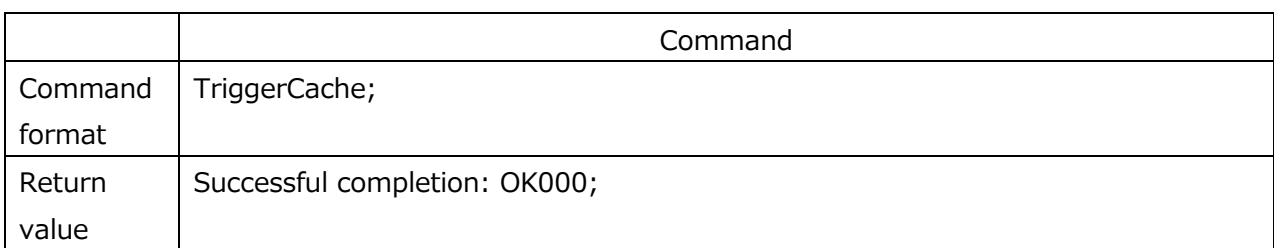

## **2.5.1.11. Display comparator set number**

Table 2-5-11 shows the specification of the display comparator set number command used to designate the comparator set in the view frames.

The comparator set numbers in the view frames can be switched by issuing this command.

|                | Setting                            |          | Acquisition                       |
|----------------|------------------------------------|----------|-----------------------------------|
| Command format | DispCompSet/Target module/         |          | DispCompSet/Target module/Display |
|                | Display ID= <set number="">;</set> |          | $ID?$ ;                           |
|                | <set number=""></set>              | 1 to $8$ |                                   |
| Return value   | Successful completion: OK000;      |          | DispCompSet/Target module/Display |
|                | Error completion: *Refer to "4.    |          | ID= <set number="">;</set>        |
|                | Error Code Specifications."        |          |                                   |

**Table 2-5-11 Display comparator set number command specification**

## **2.5.1.12. Display output data**

Table 2-5-12 shows the specification of the display output data command used to set the measurement mode in the view frames.

The measurement mode of the output data in the view frames can be switched by issuing this command.

## **Table 2-5-12 Display output data command specification**

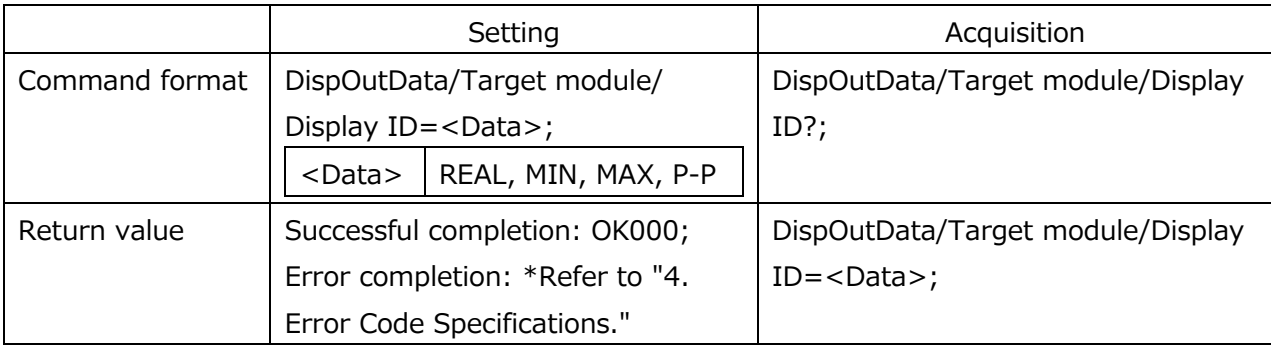

## **2.5.1.13. Preset recall**

Table 2-5-13 shows the specification of the preset recall command used to apply the preset values to the measurement data in the view frames.

The preset values set beforehand can be set in the current values by issuing this command.

\* Set the preset values beforehand.

#### **Table 2-5-13 Preset recall command specification**

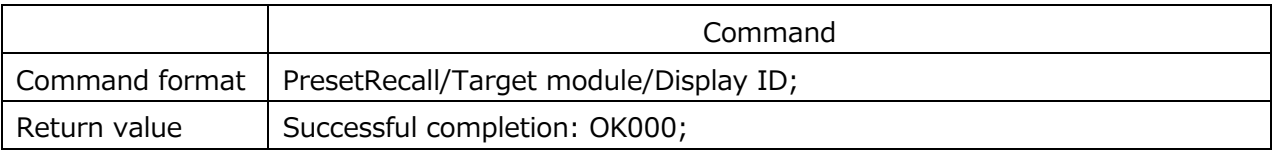

## **2.5.1.14. Reference point clear**

Table 2-5-14 shows the specification of the reference point clear command used to clear the reference point of the measuring unit.

When this command is issued, the acquired reference point will be cleared.

\* This command is valid only for axes with reference point use set to ON.

#### **Table 2-5-14 Reference point clear command specification**

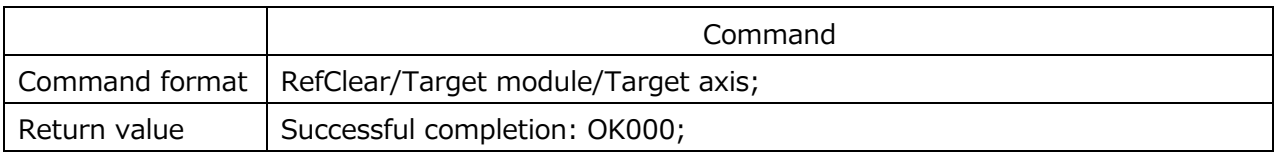

## **2.5.1.15. Reference point preset recall**

Table 2-5-15 shows the specification of the reference point preset recall command used to apply the reference point preset value of the measuring unit.

When this command is issued, the offset from the reference point will be calculated and applied to the measurement results.

\* This command is valid only for axes with reference point use set to ON.

#### **Table 2-5-15 Reference point preset recall command specification**

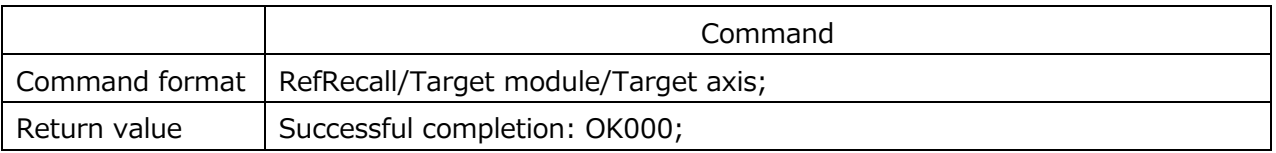

#### **2.5.1.16. Measurement reset**

Table 2-5-16 shows the specification of the measurement reset command used to reset the measurement data in the view frames to zero.

When this command is issued, the measurement data is reset to zero.

The reference point load status and the alarms are also cleared simultaneously at this time.

\* Alarms are canceled by removing the cause of the alarm, clearing the alarm, and setting to zero.

#### **Table 2-5-16 Measurement reset command specification**

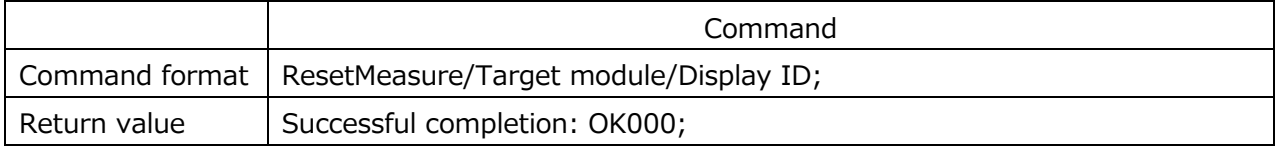

## **2.5.1.17. Measurement restart**

Table 2-5-17 shows the specification of the measurement restart command used to cancel peak hold and restart measurement when using the peak hold function (MAX, MIN, P-P) mode.

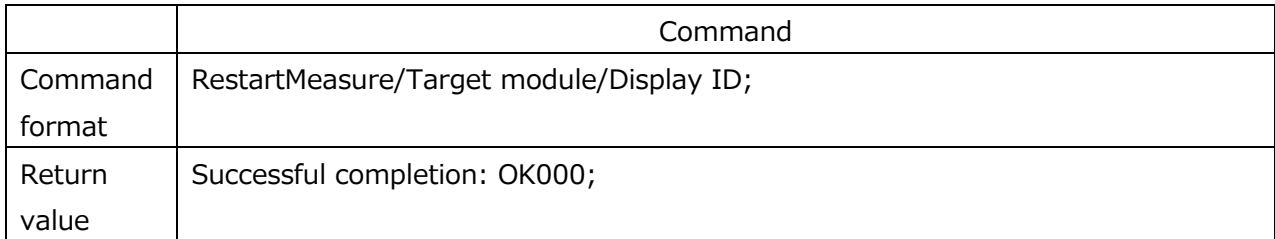

When this command is issued, the held peak values are set to the current values.

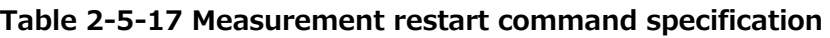

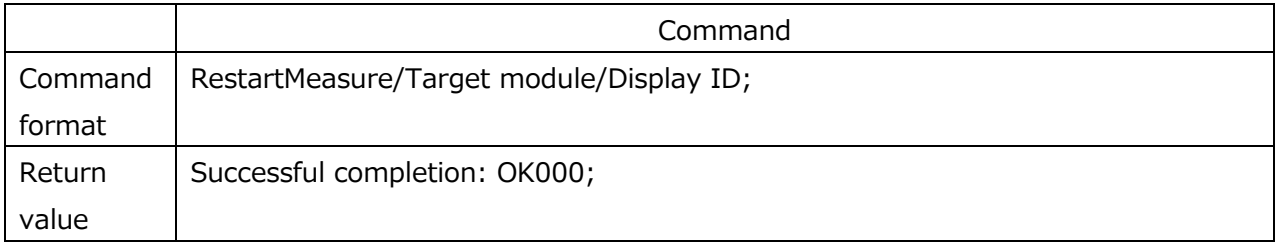

#### **2.5.1.18. Measurement pause**

Table 2-5-18 shows the specification of the measurement pause command used to stop data updating when using the peak hold function (MAX, MIN, P-P) mode.

Peak hold can be paused and the peak values fixed or peak value fixing can be canceled by issuing this command.

#### **Table 2-5-18 Measurement pause command specification**

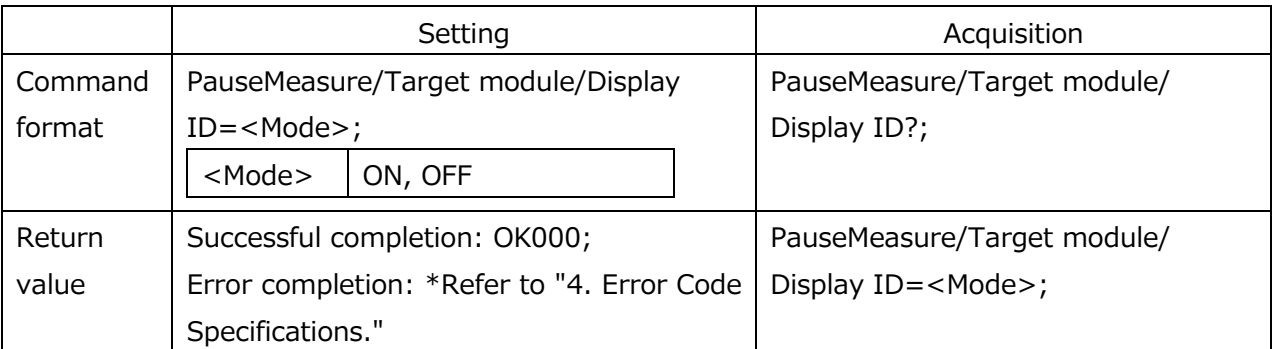

## **2.5.1.19. Frame measurement value**

Table 2-5-19 shows the specification of the frame measurement value command used to output the measurement data inside the view frames.

Designation is in MG80-MA (main module) units or all modules, and the measurement data of all view frames will be output.

\* Frame designation is not possible.

#### **Table 2-5-19 Frame measurement value command specification**

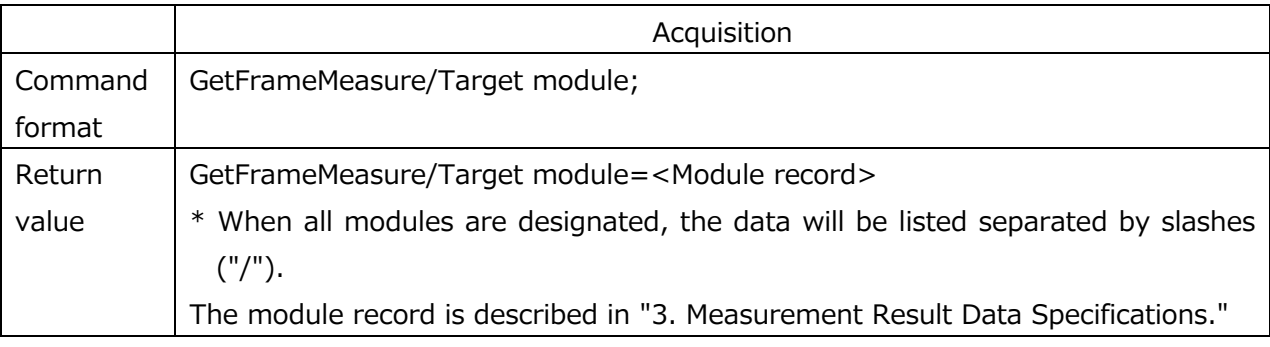

In a system with the modules ID1 and ID2 connected

Example 1: Response to GetFrameMeasure/2;

→GetFrameMeasure/\*=M1␣00␣00␣00␣00␣12R00␣-1.1000␣12R00␣-2.1000␣…␣0␣0␣ 0/M2␣00␣00␣00␣00␣12R00␣1.2000␣23R08␣2.2000␣…␣0␣0␣0;

## **2.5.1.20. Latch measurement start**

Table 2-5-20 shows the specification of the latch measurement start command used to start and stop measurement when using an MG80-LM (latch module).

Measurement start and stop control for encoder synchronization mode can be performed by issuing this command.

\* When the latch status does not change as a result of this command, an error results.

\* When an MG80-LM is not connected or Internal latch mode is set, this command is not available.

#### **Table 2-5-20 Latch measurement start command specification**

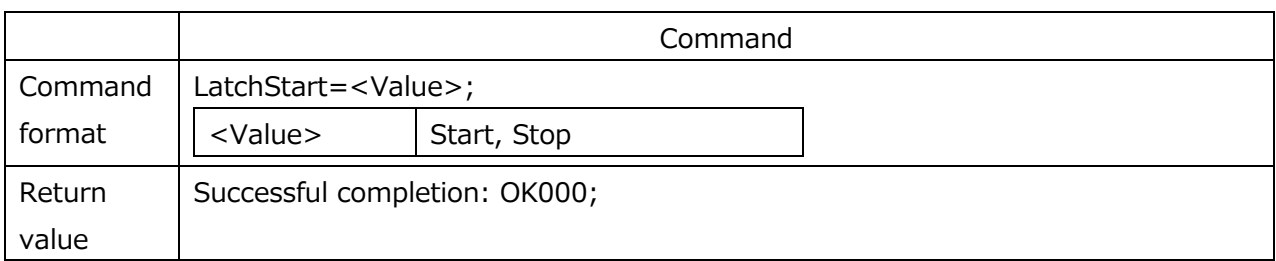

<sup>→</sup>GetFrameMeasure/2=M2␣00␣00␣00␣00␣12R00␣1.0000␣12R00␣2.0000␣…␣0␣0␣0; Example 2: Response to GetFrameMeasure/\*;

## **2.5.1.21. Latch measurement status**

Table 2-5-21 shows the specification of the latch measurement status acquisition command used to monitor the latch operation status when using an MG80-LM (latch module). The measurement status in encoder synchronization mode can be acquired by issuing this command. \* When an MG80-LM is not connected or in Internal latch mode, an error results.

**Table 2-5-21 Latch measurement status command specification**

|         | Acquisition                                            |            |                                              |
|---------|--------------------------------------------------------|------------|----------------------------------------------|
| Command | LatchStatus?;                                          |            |                                              |
| format  |                                                        |            |                                              |
| Return  | Successful completion: LatchStatus= <status>;</status> |            |                                              |
| value   | <status></status>                                      | Stop       | Stopped                                      |
|         |                                                        | Processing | Measurement in progress                      |
|         |                                                        | Alarm      | Alarm occurring with measurement in progress |

#### **2.5.1.22. System restart**

Table 2-5-22 shows the specification of the system restart command used to restart the system. When this command is issued, the MG80-MA is reset and then the LT80-NE restarts.

This command becomes valid when it is received three times in succession.

\* This command operates correctly when the MG80-MA version is Ver. 1.06.00 (MA010600) or later.

#### **Table 2-5-22 System restart command specification**

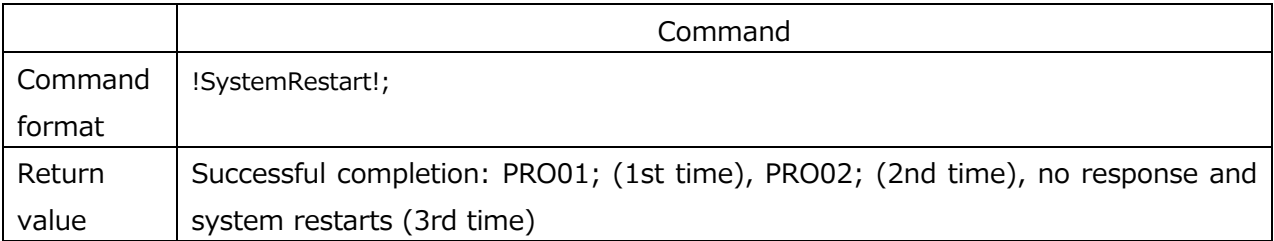

## **2.6. Detailed description of PLC link setup commands**

\* PLC link setup commands are available with Ver. 1.07 or later.

## **2.6.1. PLC IP address**

## **Table 2-6-1 PLC IP address command specification**

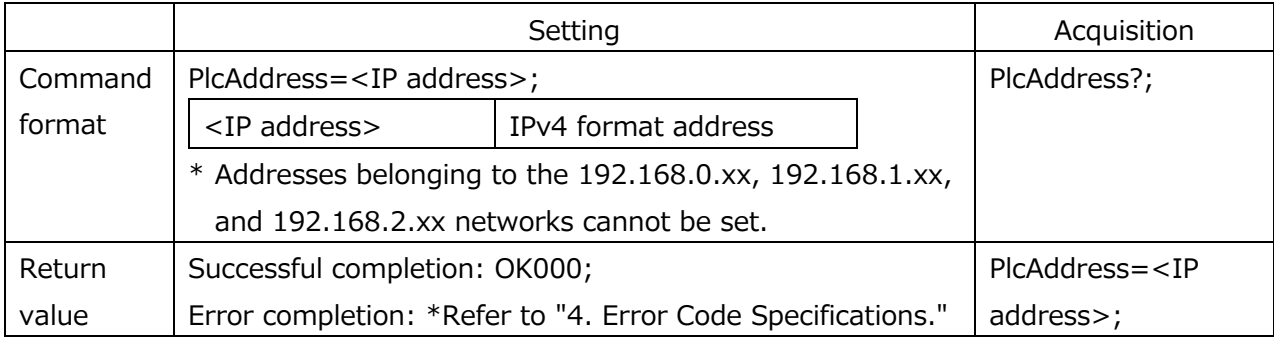

## **2.6.2. PLC port number**

## **Table 2-6-2 PLC port number command specification**

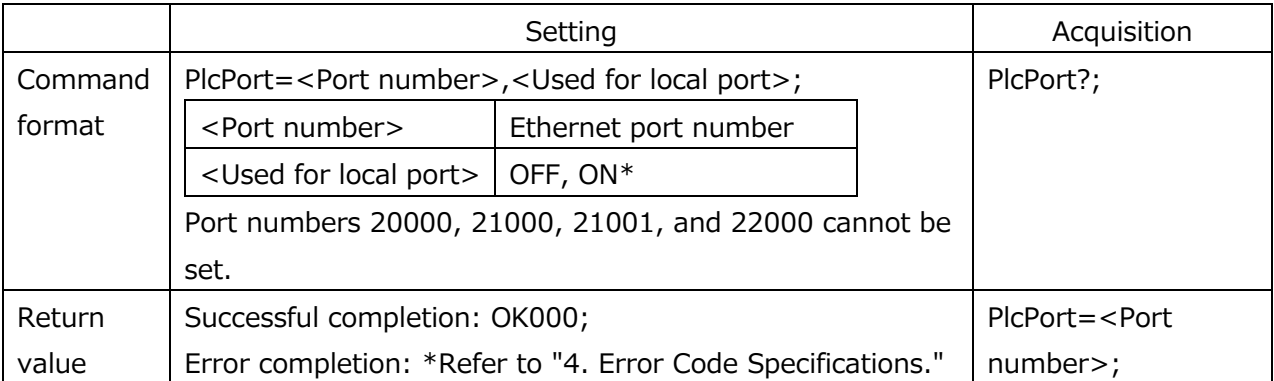

\* When "Used for local port" is set to ON in UDP communication, the LT80-NE assigns the set port number to the UDP socket. When set to OFF, the port number will be automatically assigned.

## **2.6.3. PLC link operation**

#### **Table 2-6-3 PLC link operation command specification**

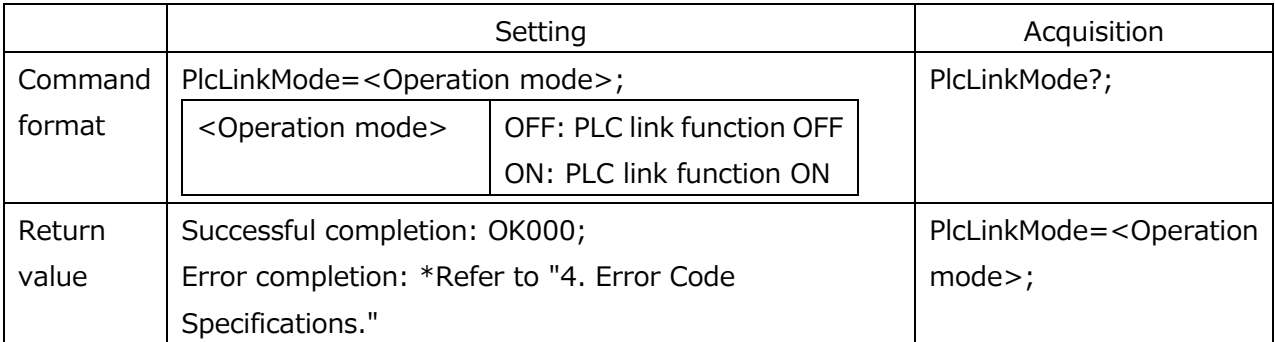

## **2.6.4. PLC link protocol**

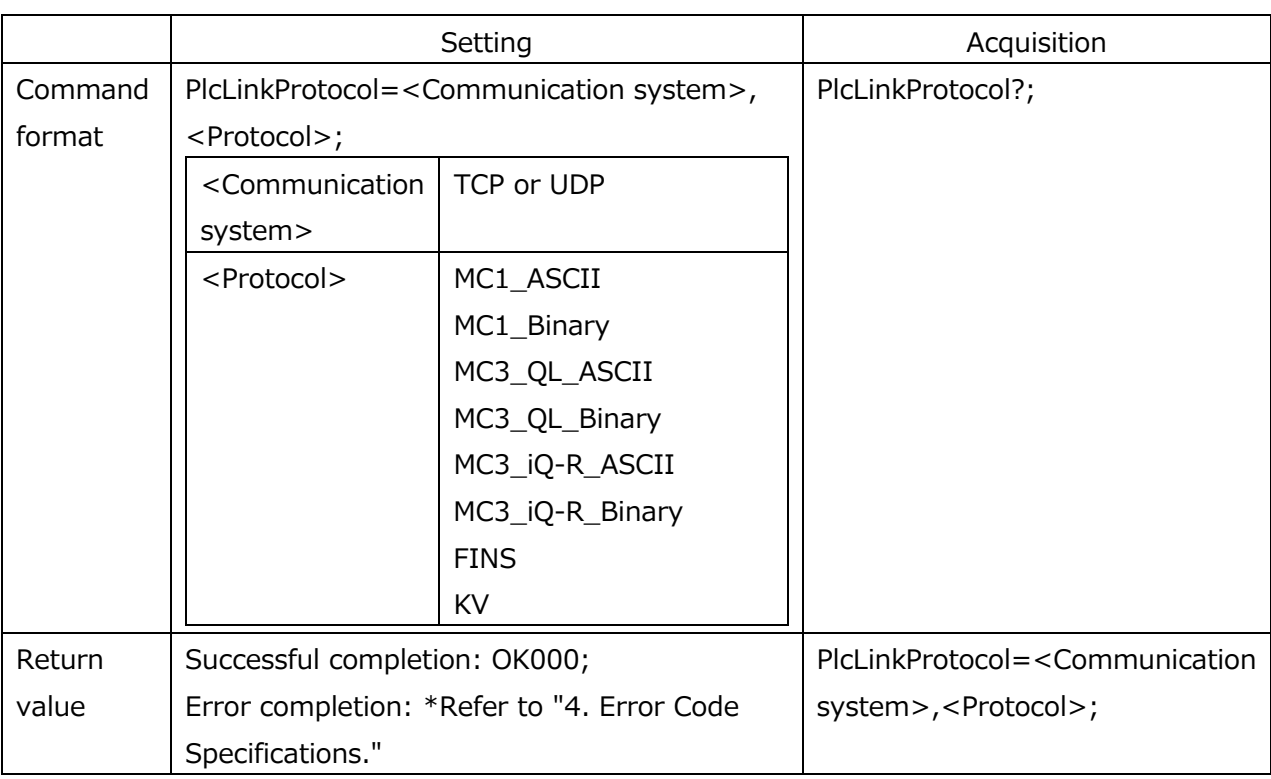

## **Table 2-6-4 PLC link protocol command specification**

## **2.6.5. [FINS]DNA/SNA**

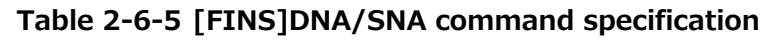

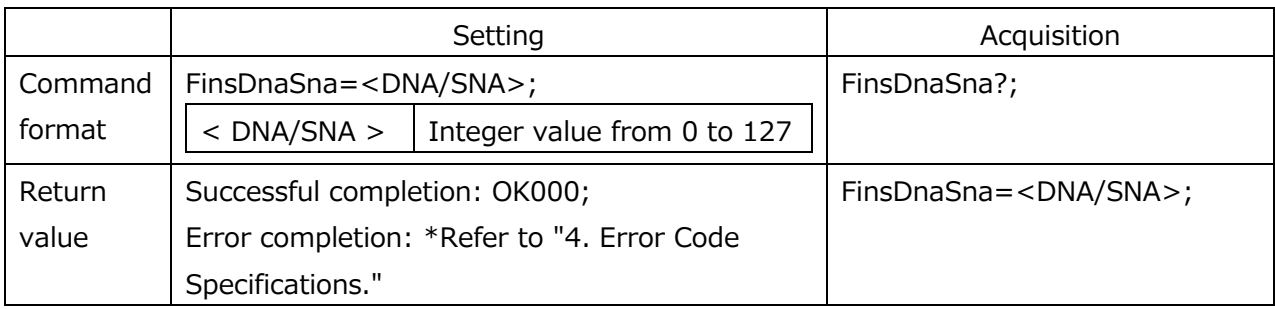

# **2.6.6. [FINS]DA1**

# **Table 2-6-6 [FINS]DA1 command specification**

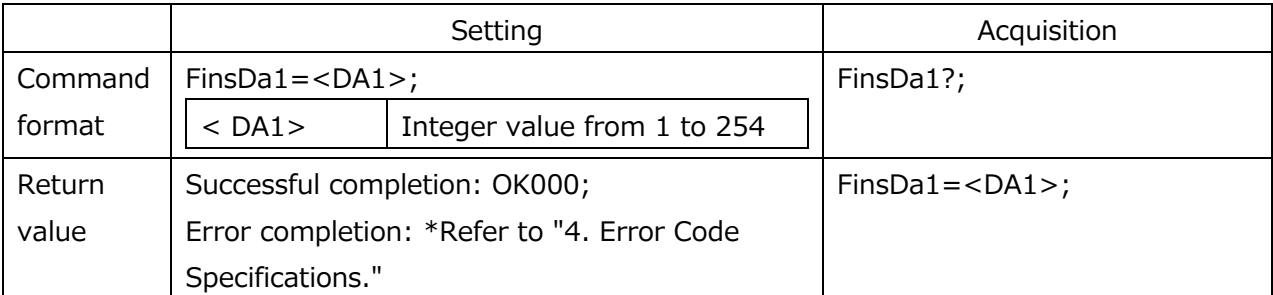

## **2.6.7. [FINS]SA1**

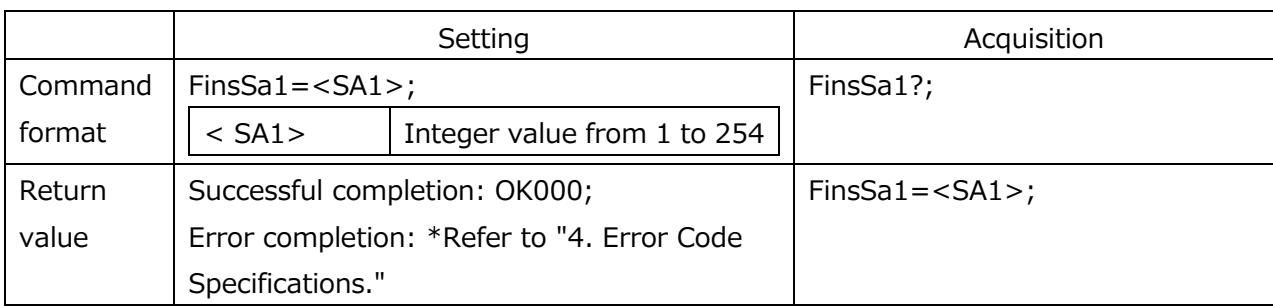

## **Table 2-6-7 [FINS]SA1 command specification**

## **2.6.8. Operation flag area**

#### **Table 2-6-8 Operation flag area command specification**

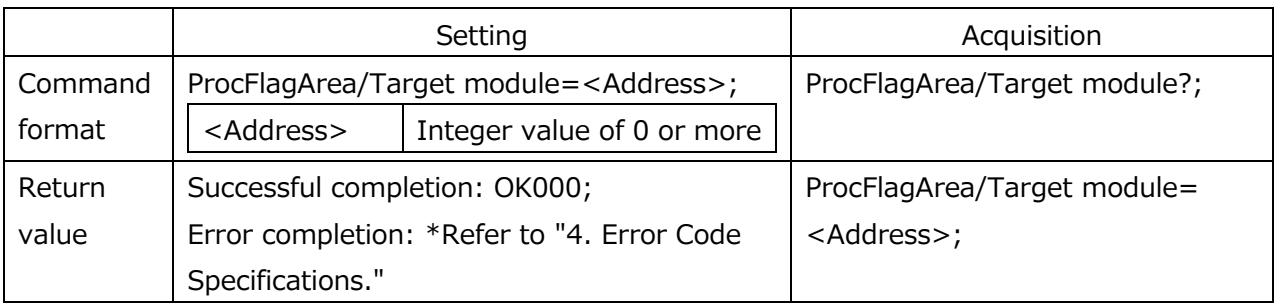

## **2.6.9. Command area**

#### **Table 2-6-9 Command area command specification**

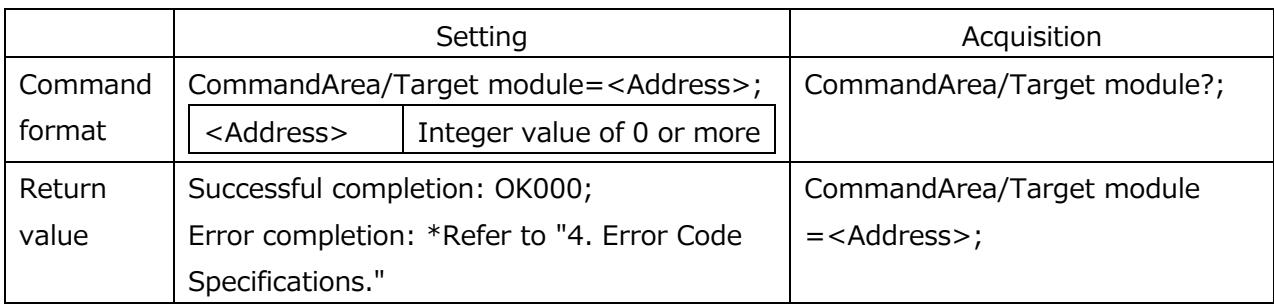

## **2.6.10. Measurement data area**

#### **Table 2-6-10 Measurement data area command specification**

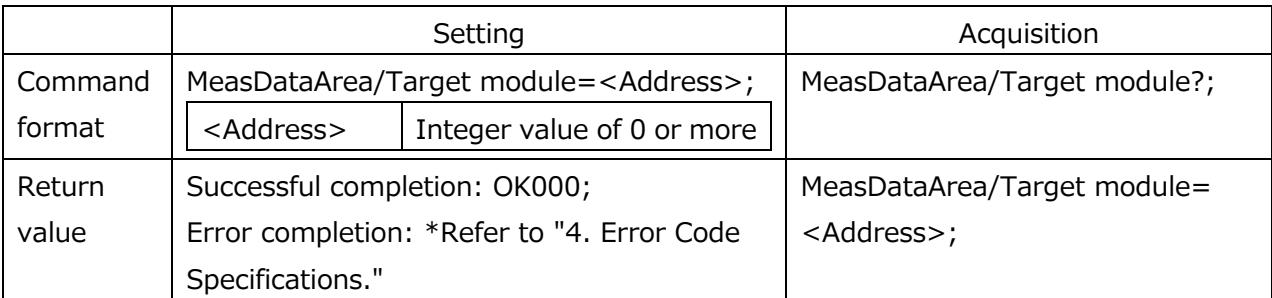

# **2.6.11. Display parameter area**

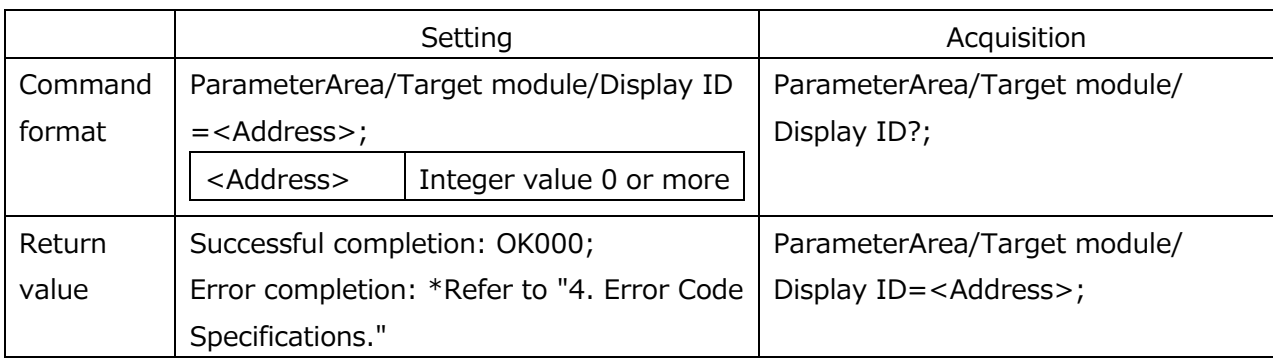

## **Table 2-6-11 Display parameter area command specification**

## **3. Measurement Result Data Specifications**

The data structure of the measurement results obtained by the system port [measurement data cache command] is as follows.

All data are ASCII character strings.

#### **●Data structure**

GetCacheData/xxx=<Module 1 record>/<Module 2 record>/

<Module 3 record>/<Module 4 record>;

#### ●**Module record**

```
<Module ID>␣<IN1>␣<IN2>␣<OUT1>␣<OUT2>␣<Display A status>␣<Display A 
measurement value>␣<Display B status>␣<Display B measurement value>…<Display P 
status>␣<Display P measurement value>␣<Latch status>␣<Latch count>␣<Latch 
position>
```
IN1 and IN2: IO module 1 and 2 input port status, 2-character hexadecimal character string OUT1 and OUT2: IO module 1 and 2 output port status, 2-character hexadecimal character string

Table 3-1 shows the detailed byte sequence of the display x status information.

#### **Table 3-1 Detailed description of display x status comparator information**

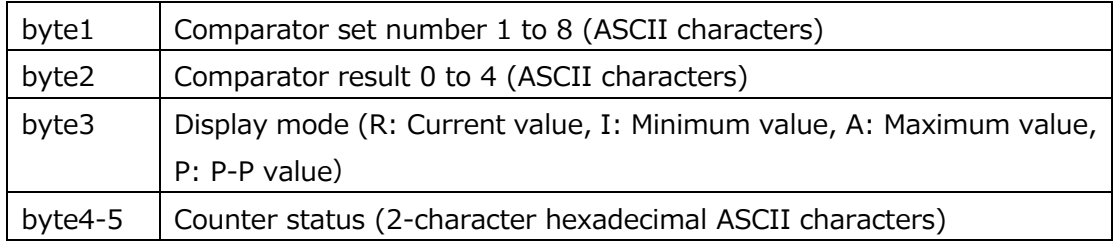

Table 3-2 shows the details of the 8-bit counter status that corresponds to byte4-5 in Table 3- 1.

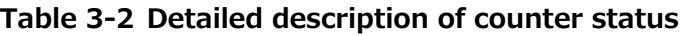

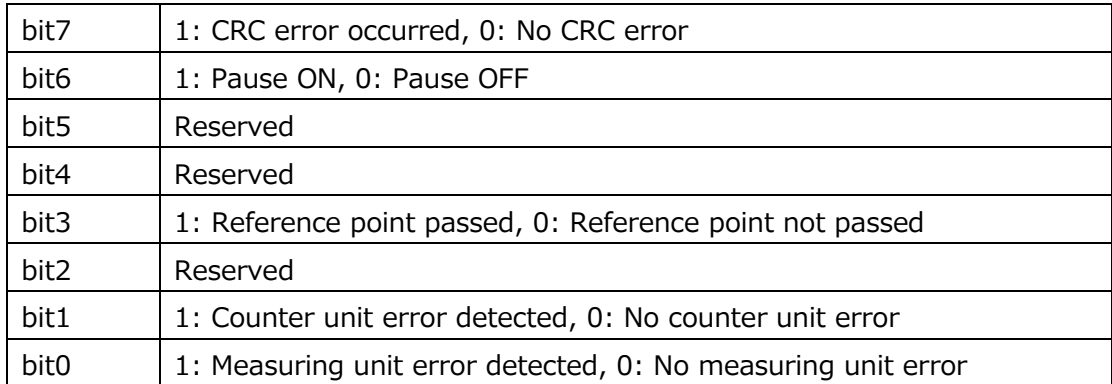

Table 3-3 shows the details of the 8-bit latch status (LT status).

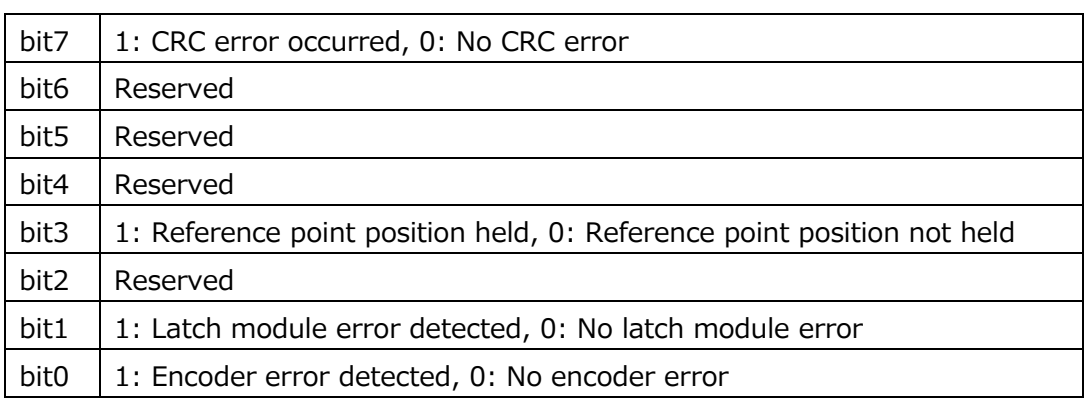

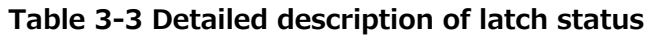

The latch count value indicates what number data when measuring in encoder latch mode.

The display x measurement value is the mm-unit physical quantity (real number) converted to an ASCII character string.

In addition, the latch position is the deg-unit (rotary) or mm-unit (linear) physical quantity (real number) converted to an ASCII character string.

## **4. Error Code Specifications**

The error codes used as responses to system port commands are as follows.

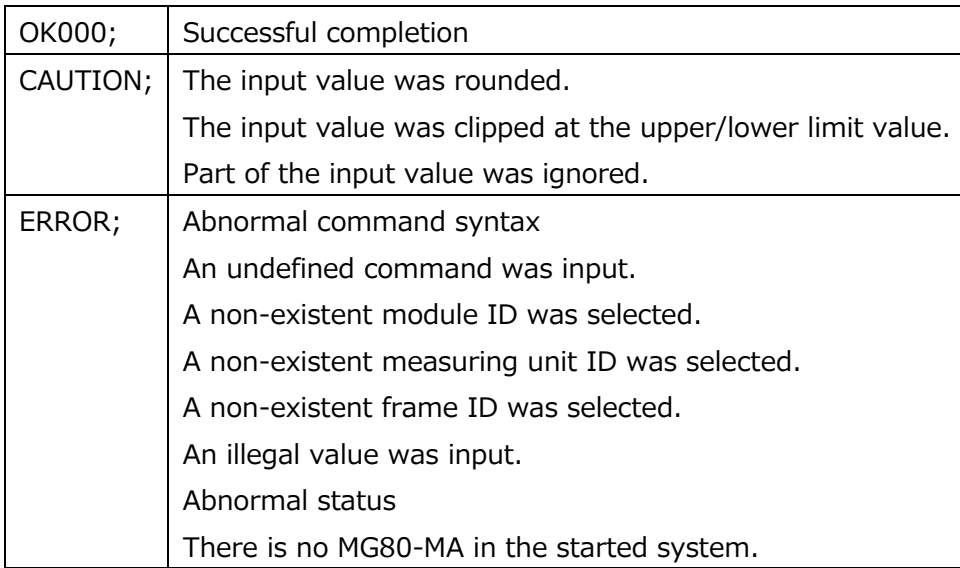

**このマニュアルに記載されている事柄の著作権は当社にあ り、説明内容は機器購入者の使用を目的としています。 したがって、当社の許可なしに無断で複写したり、説明内 容 ( 操作、保守など ) と異なる目的で本マニュアルを使用 することを禁止します。**

本手册所记载的内容的版权归属Magnescale Co., Ltd., 仅供购买本手册中所记载设备的购买者使用。

除操作或维护本手册中所记载设备的用途以外, 未 经 Magnescale Co., Ltd. 的明确书面许可, 严禁复制或使 用本手册的任何内容。

The material contained in this manual consists of information that is the property of Magnescale Co., Ltd. and is intended solely for use by the purchasers of the equipment described in this manual.

Magnescale Co., Ltd. expressly prohibits the duplication of any portion of this manual or the use thereof for any purpose other than the operation or maintenance of the equipment described in this manual without the express written permission of Magnescale Co., Ltd.

Le matériel contenu dans ce manuel consiste en informations qui sont la propriété de Magnescale Co., Ltd. et sont destinées exclusivement à l'usage des acquéreurs de l'équipement décrit dans ce manuel.

Magnescale Co., Ltd. interdit formellement la copie de quelque partie que ce soit de ce manuel ou son emploi pour tout autre but que des opérations ou entretiens de l'équipement à moins d'une permission écrite de Magnescale Co., Ltd.

Die in dieser Anleitung enthaltenen Informationen sind Eigentum von Magnescale Co., Ltd. und sind ausschließlich für den Gebrauch durch den Käufer der in dieser Anleitung beschriebenen Ausrüstung bestimmt. Magnescale Co., Ltd. untersagt ausdrücklich die Vervielfältigung jeglicher Teile dieser Anleitung oder den Gebrauch derselben für irgendeinen anderen Zweck als die Bedienung oder Wartung der in dieser Anleitung beschriebenen Ausrüstung ohne ausdrück liche schriftliche Erlaubnis von Magnescale Co., Ltd.

#### **日本からの輸出時における注意**

**本製品 ( および技術 ) は輸出令別表第 1 の 16 の項 ( 外為令別表 16 の項 ) に該当します。キャッチオー ル規制による経済産業省の許可要否につきましては、輸出者様にてご確認ください。**

#### **For foreign customers**

Note: This product (or technology) may be restricted by the government in your country. Please make sure that end-use, end user and country of destination of this product do not violate your local government regulation.

# Magnescale Co., Ltd.

45 Suzukawa, Isehara-shi, Kanagawa 259-1146, Japan